# Tutorial - tarefas

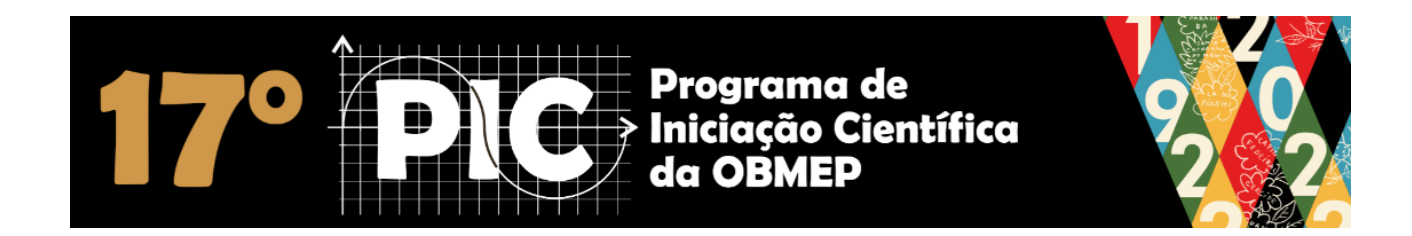

maio/2023

### PIC 2023 – Formas de participação

Os alunos podem participar do PIC em duas modalidades:

- PIC presencial
- PIC a distância

### **PIC presencial**

Os alunos são agrupados em Turmas Presenciais e aulas são normalmente realizadas em algumas escolas ou universidades.

As avaliações após cada ciclo de estudos são presenciais, aplicadas e corrigidas pelo próprio professor que ministra as aulas na Turma Presencial.

### **PIC a distância**

Os alunos são agrupados em Turmas Virtuais e as aulas são realizadas pela internet em horários previamente definidos pelo professor da Turma Virtual.

As avaliações após cada ciclo de estudos são realizadas pela internet no Portal do PIC. Estas avaliações são corrigidas pelo mesmo professor que ministra as aulas na Turma Virtual.

Os alunos podem participar do PIC em duas modalidades:

- PIC presencial
- PIC a distância

### **PIC presencial**

Os alunos são agrupados em Turmas Presencia universidades.

As avaliações após cada ciclo de estudos s ministra as aulas na Turma Presencial.

### **PIC a distância**

Os alunos são agrupados em Turmas Virtu definidos pelo professor da Turma Virtual.

Independente da modalidade, PIC presencial ou PIC a distância, todos os alunos devem responder às questões das Tarefas.

Em cada ciclo de estudos, a tarefa é constituída de:

- 4 questões de múltipla escolha (0,5 ponto cada)
- 2 questões dissertativas (4 pontos cada)

Cada tarefa vale 10 pontos.

As avaliações após cada ciclo de estudos são realizadas pela internet no Portal do PIC. Estas avaliações são corrigidas pelo mesmo professor que ministra as aulas na Turma Virtual.

No Portal do 17<sup>o</sup> PIC estão disponibilizados três tutoriais.

• TUTORIAL 1

Tutorial geral do aluno do PIC que ensina como acessar e utilizar o Portal do PIC e o Fórum HH. Esse é o primeiro tutorial que você deve estudar.

# • **TUTORIAL 2 É esse aqui, onde é apresentado um passo-a-passo de como responder as tarefas.**

### • TUTORIAL 3

Apresenta um passo-a-passo de como responder as avaliações online.

Localize e estude esses tutoriais. Eles orientam e ajudam você a participar melhor do PIC 2023.

## Agora vamos aos detalhes de como responder as tarefas.

Primeiro acesse o Portal do PIC

[http://17pic.obmep.org.br](http://17pic.obmep.org.br/)

Digite o seu login e senha e entre no Portal.

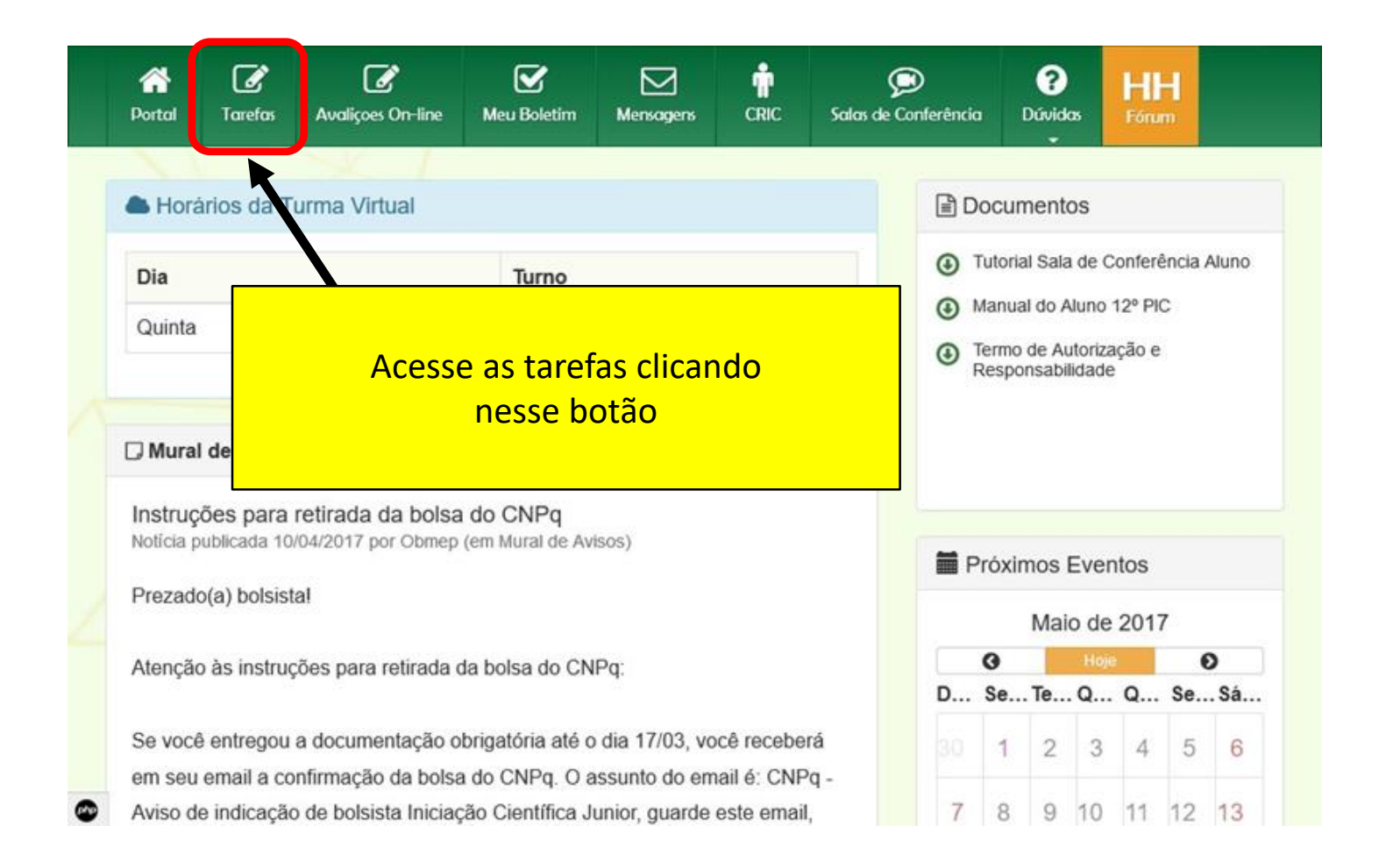

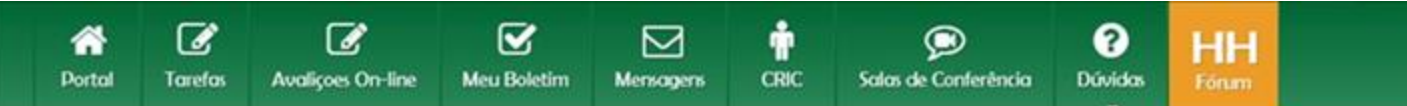

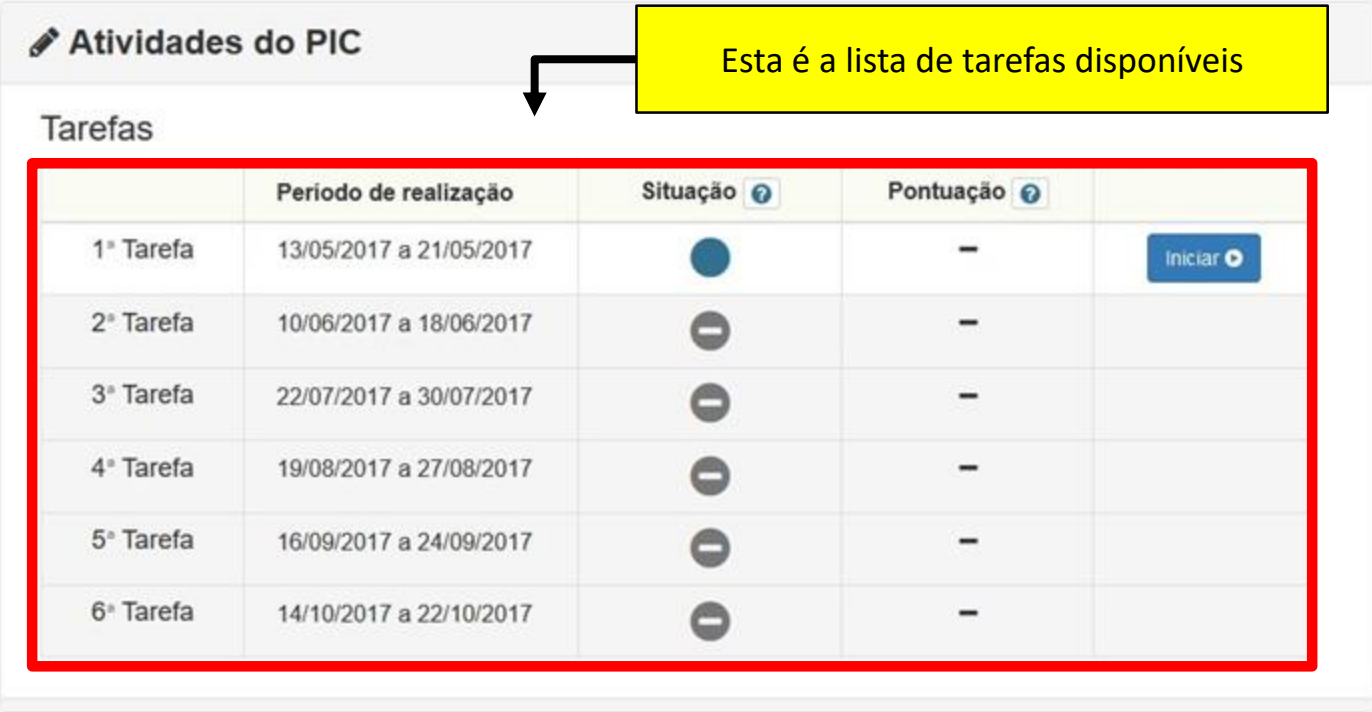

#### ÷  $\mathcal{C}$  $\mathbb{Z}$  $\mathbf{z}$ 谷  $\overline{\mathbf{z}}$  $\circledcirc$ ุ ค HH **Portal Tarefas Avalições On-line Meu Boletim CRIC** Salas de Conferência **Dúvidos Mensagers** Forum

# **∕** Atividades do PIC

**Tarefas** 

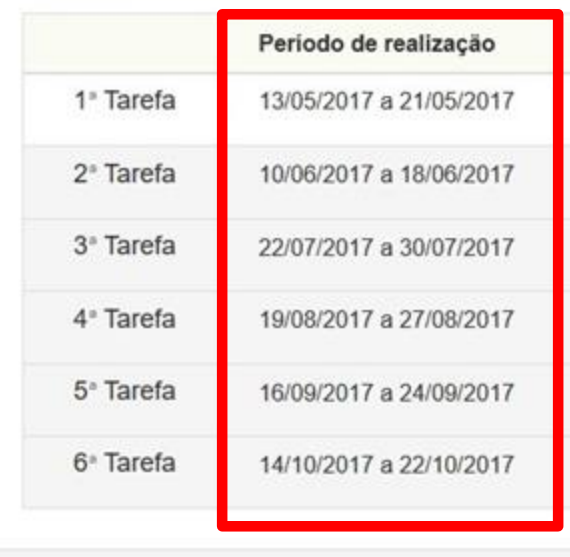

**As datas apresentadas nas imagens desse tutorial são fictícias.**

**Consulte sempre no Portal do 17PIC, no ícone tarefas, as datas do PIC 2023.**

#### $\mathcal{C}$ ⋘ **Portal Tarefas**

☞

**Avalições On-line** 

 $\mathbf{z}$ **Meu Boletim** 

罓 **Mensagers** 

÷ **CRIC** Salas de Conferência

 $\bullet$ 

ค **Dúvidos** 

HH Forum

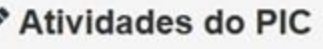

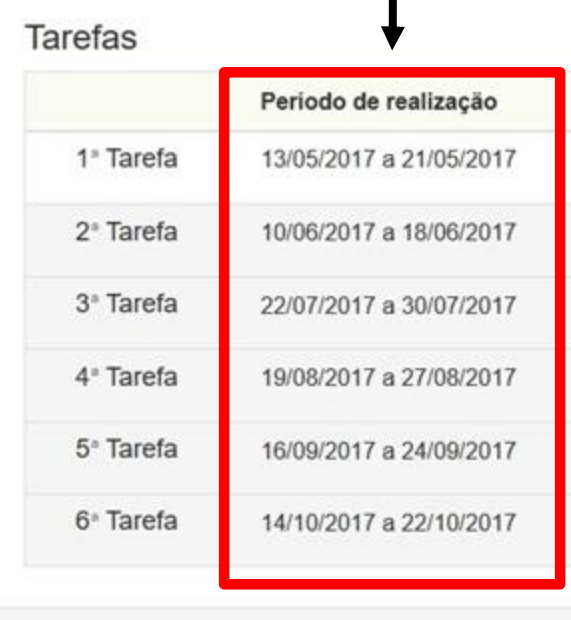

Durante esses períodos você pode responder as tarefas e também pode editar as suas respostas. Terminado o período, você não pode mais editar as suas soluções pois elas foram enviadas para correção.

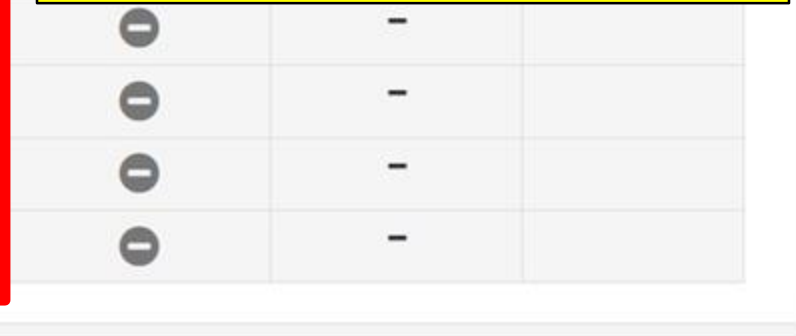

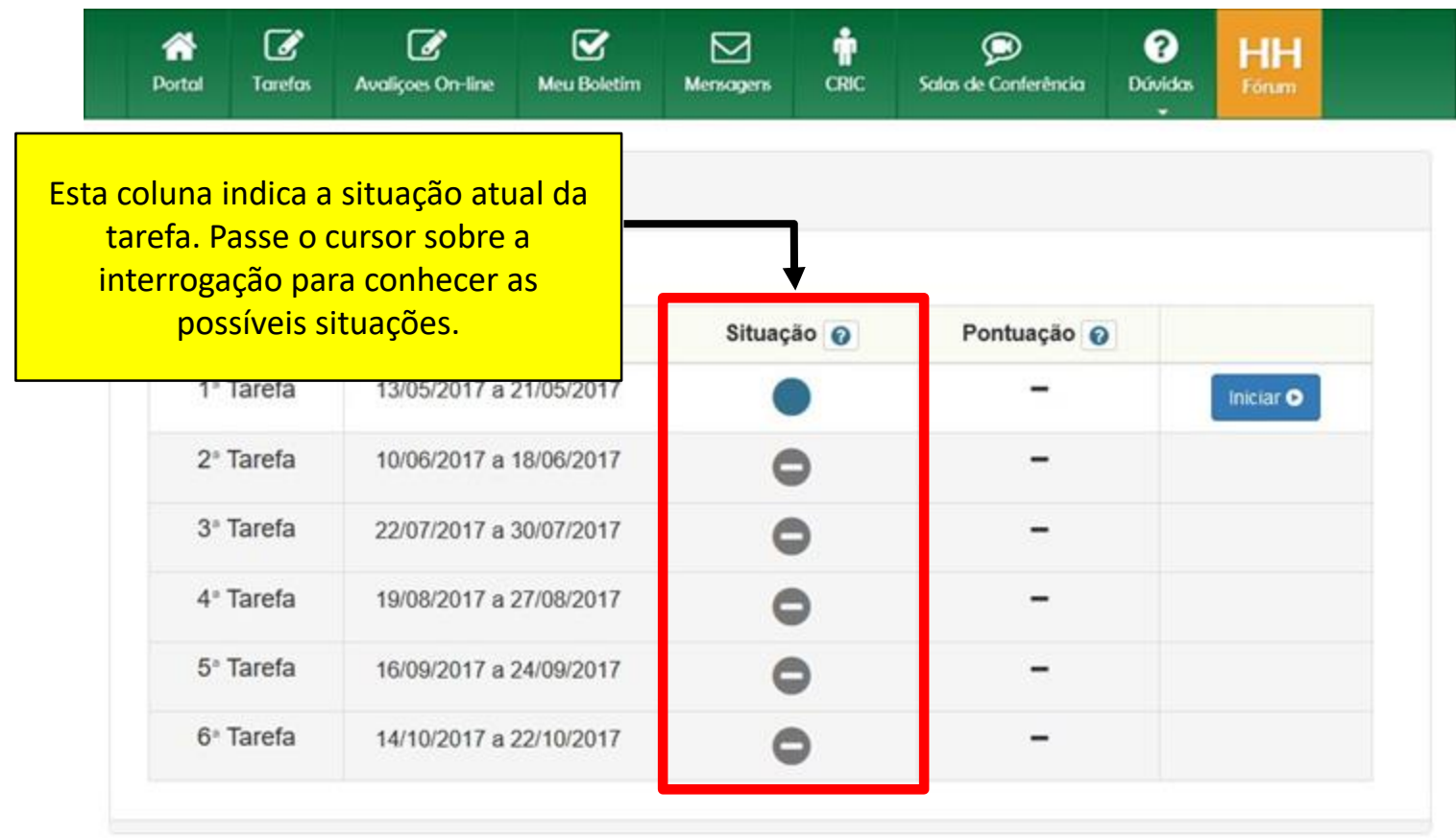

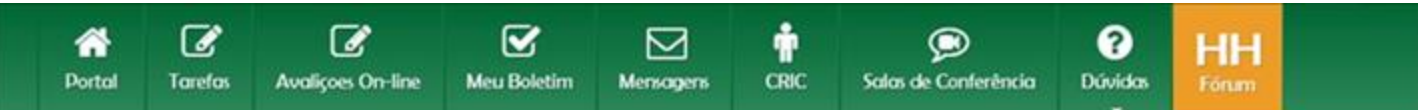

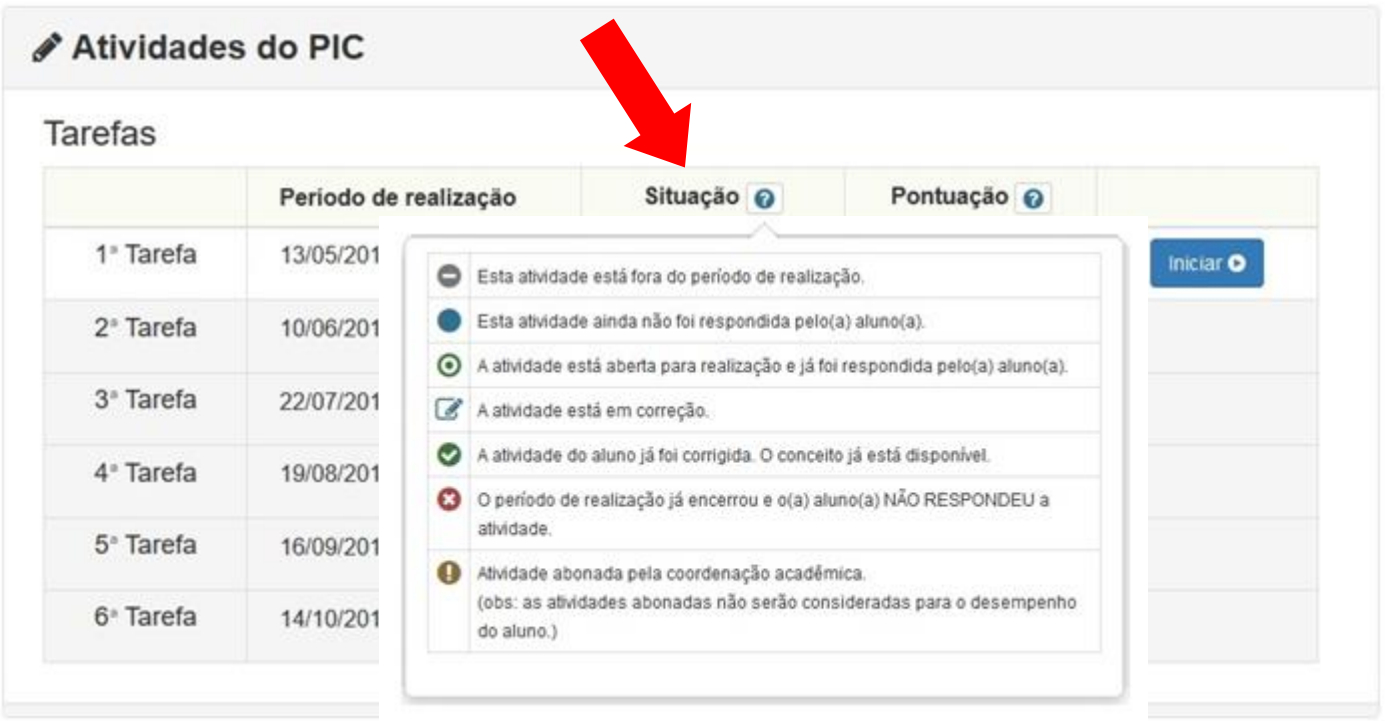

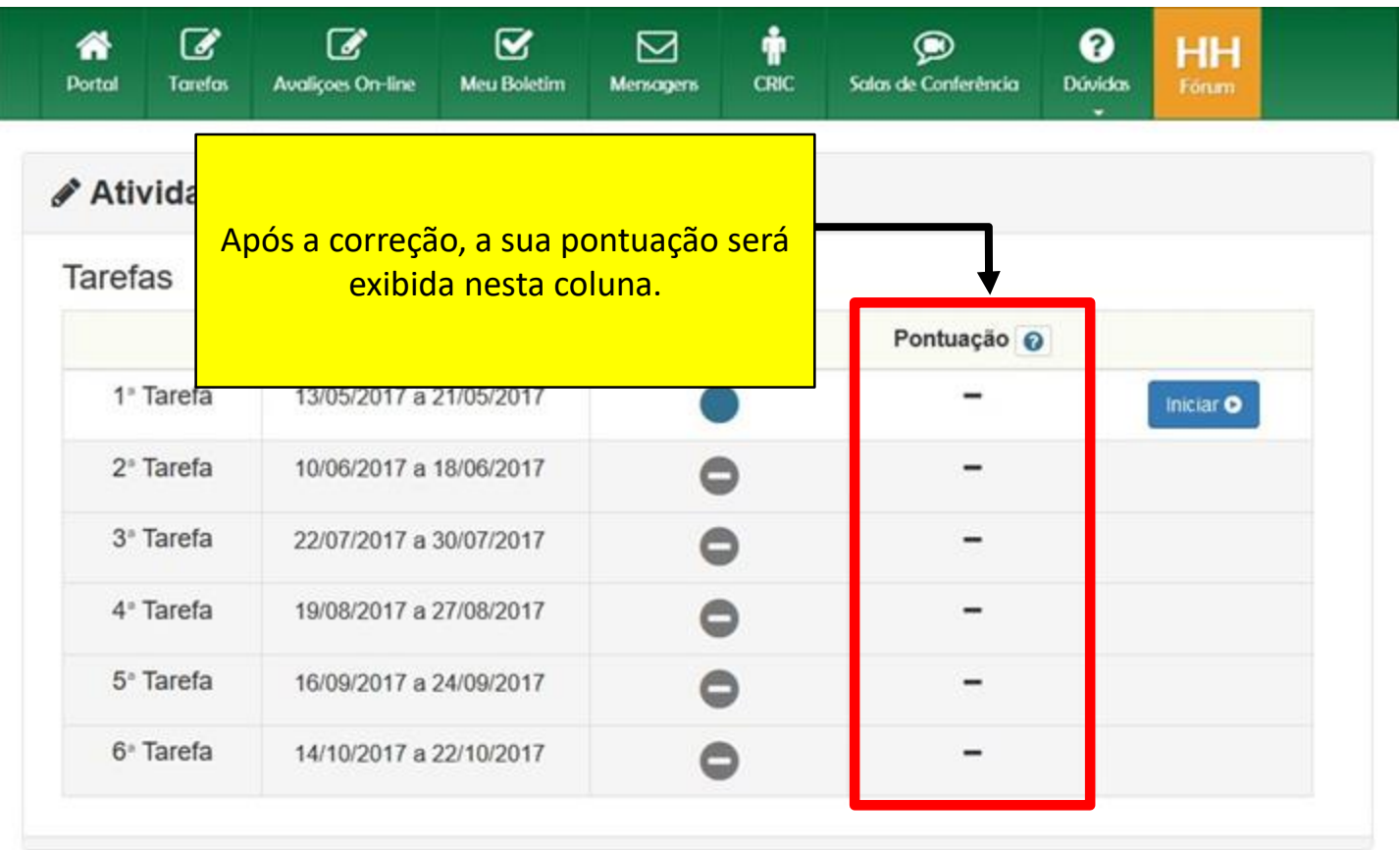

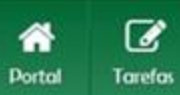

备

i

 $\mathcal{C}$ **Avalições On-line** 

 $\pmb{\boxtimes}$ Meu Boletim

Ť Mensagers CRIC

 $\boxtimes$ 

 $\bullet$ Salas de Conferência

 $\bullet$ **Dúvidos** 

HH Forum

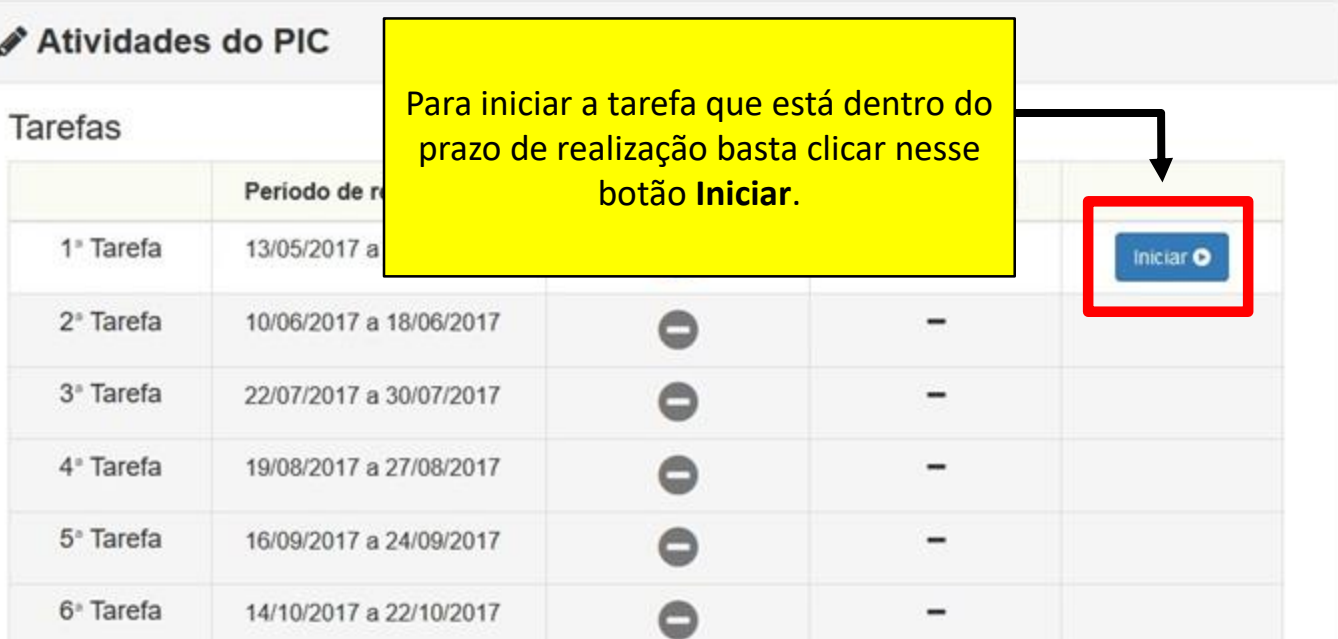

### **∕** 1ª Tarefa - Orientações iniciais

leia atentamente as orientações abaixo:

- I. Esta atividade é composta de 6 questões.
- II. Você poderá responder as questões em qualquer ordem, mas recomendamos que siga a ordem sugerida.
- III. Ao responder uma questão DISSERTATIVA você deverá justificar a sua resposta, colocando a sua linha de raciocínio e os cálculos necessários ao entendimento da mesma. Use o  $\mathcal{L}T_F X$ para digitar as fórmulas e os cálculos. Se você ainda não sabe usar o  $\mathcal{MT}_FX$  procure ajuda no fórum HH clicando aqui.
- IV. Ao navegar entre as questões, qualquer texto digitado nas respostas será salvo no si
- V. Como medida adicional de segurança o sistema salva automaticamente o que está s digitado nas respostas a cada 10 minutos. Você também pode salvar suas respostas qualquer momento.
- VI. Caso seja necessário, você poderá sair da atividade e voltar posteriormente para edi Você poderá fazer isso até o dia 21/05/2017, que é a data final para a realização da Tarefa.

A primeira tela que aparece é a de orientações iniciais.

Leja tudo atentamente

VII. Ao término do prazo de realização da 1ª Tarefa a última versão salva das suas respostas sera submetida para correção. O prazo de correção é de 20 dias. Após esse prazo o seu conceito será divulgado na página das avaliações e no seu boletim

VIII. As questões que estiverem com as respostas em branco ao final do prazo serão consideradas

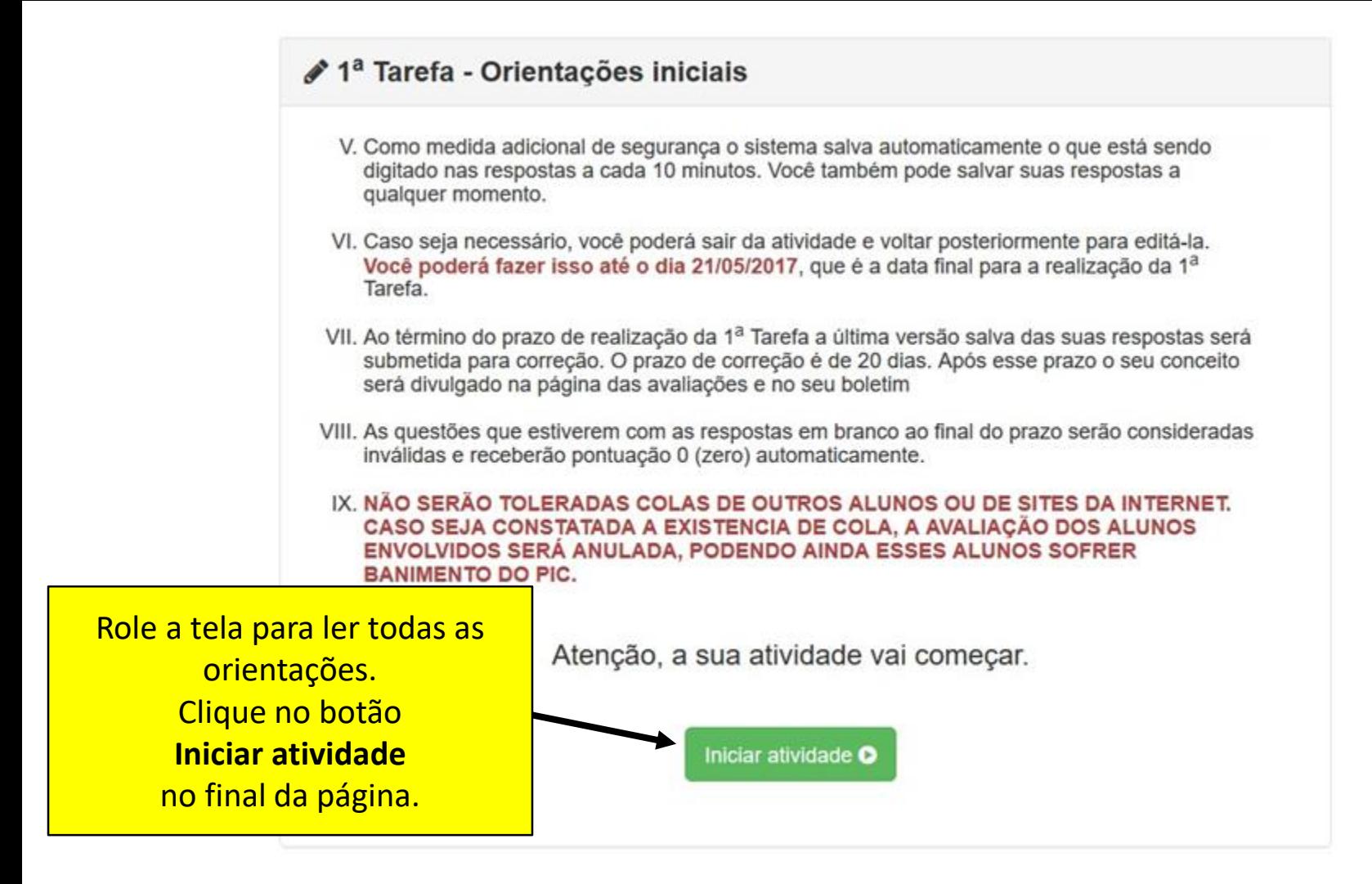

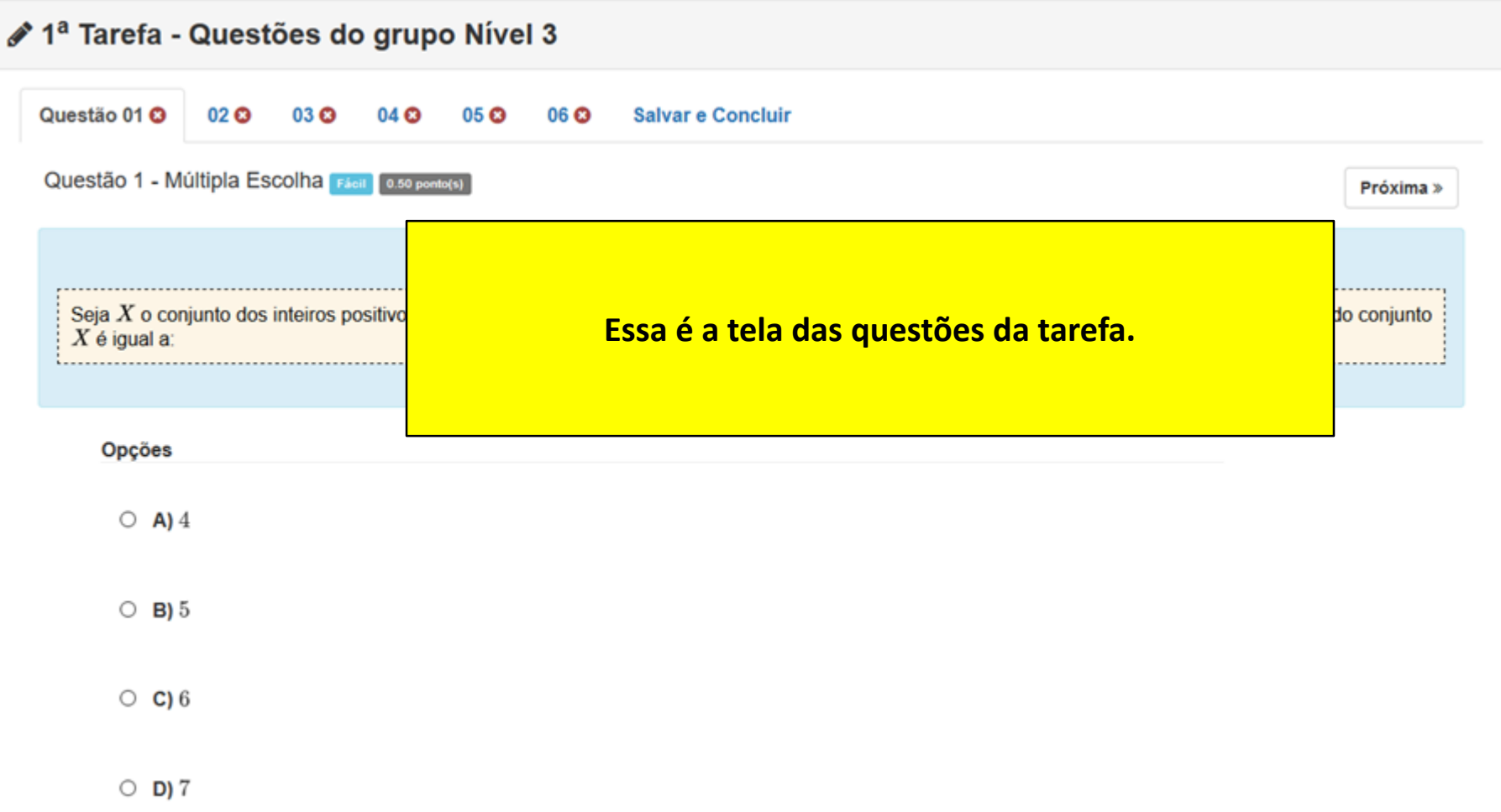

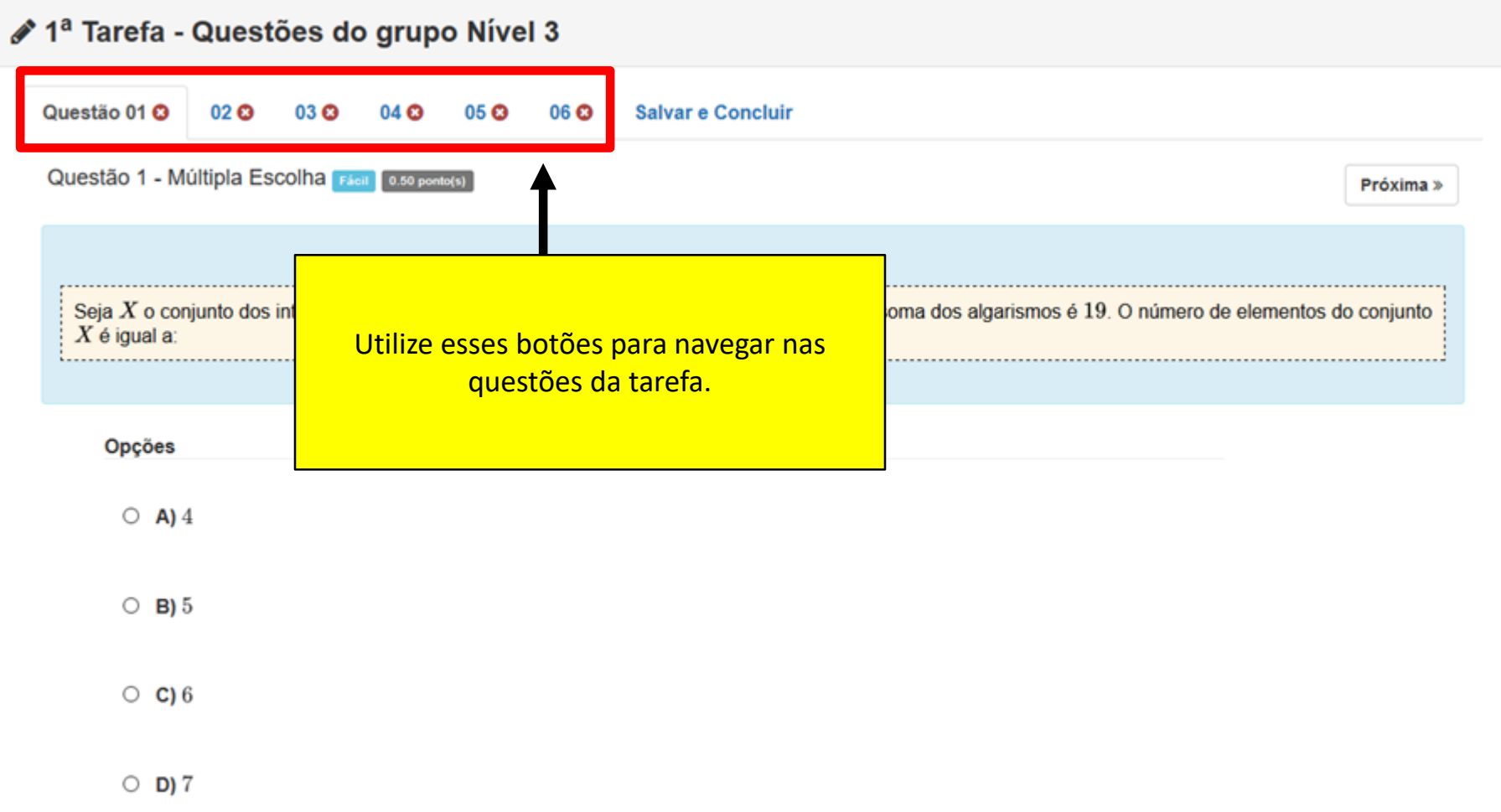

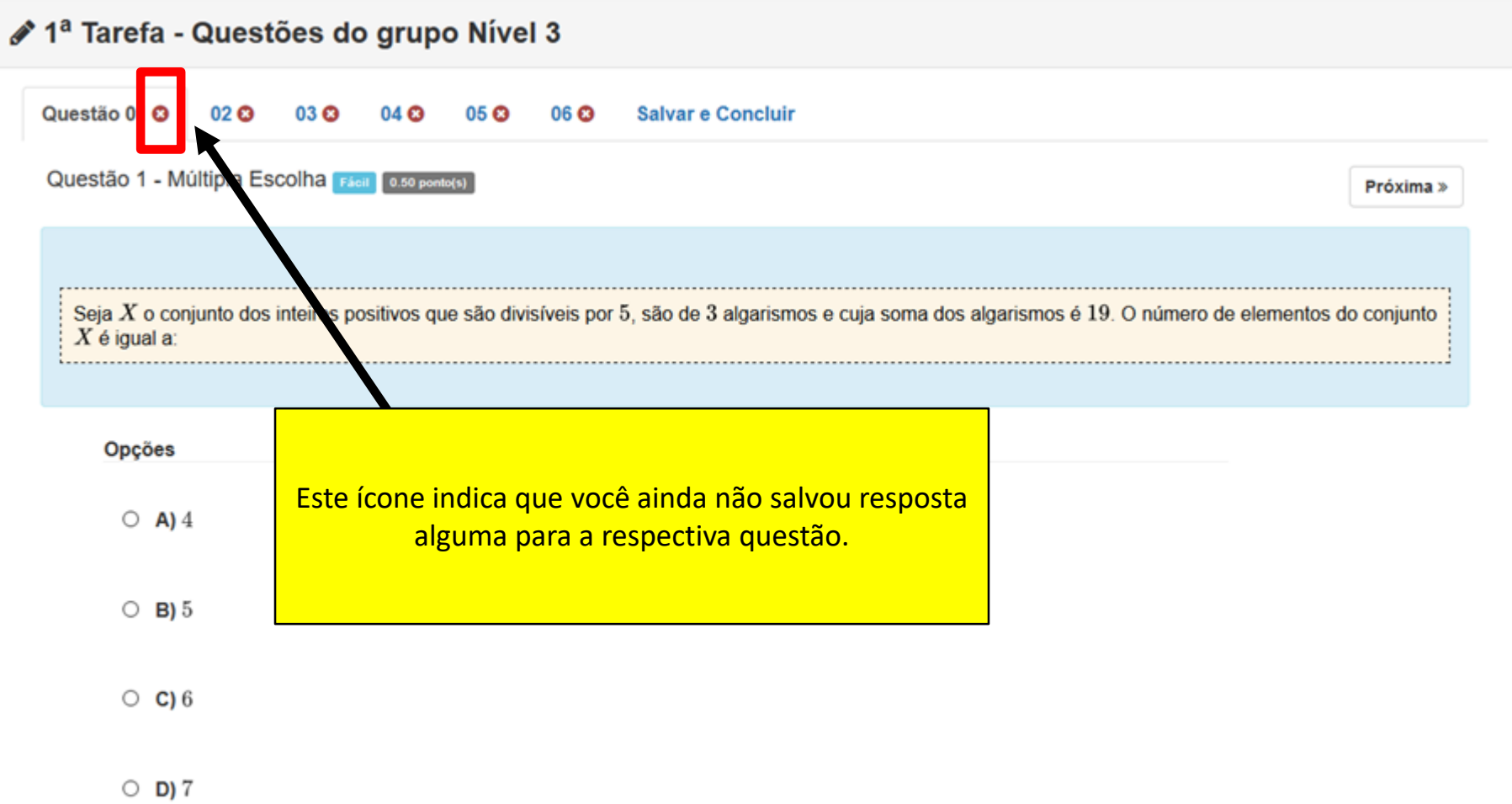

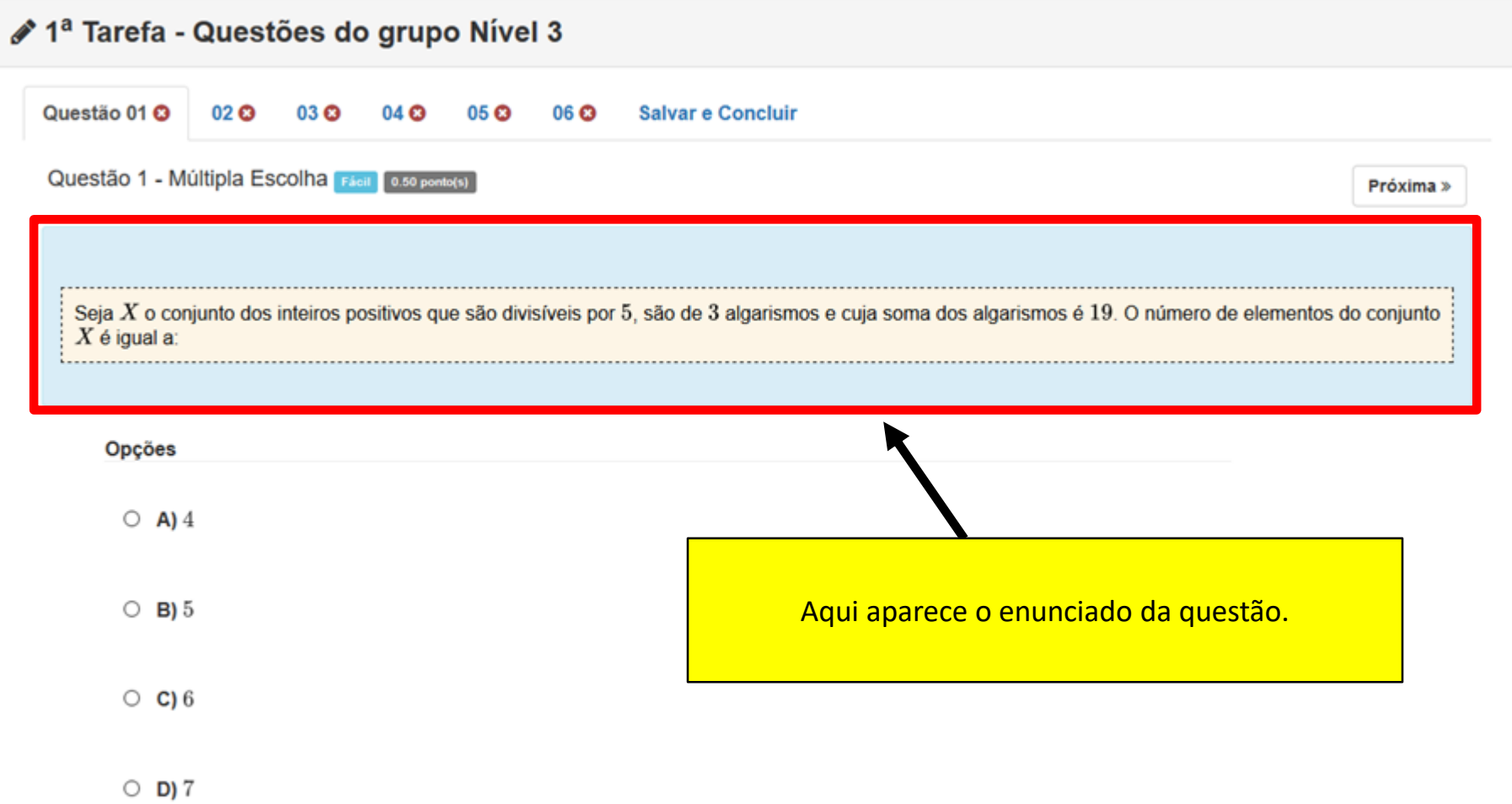

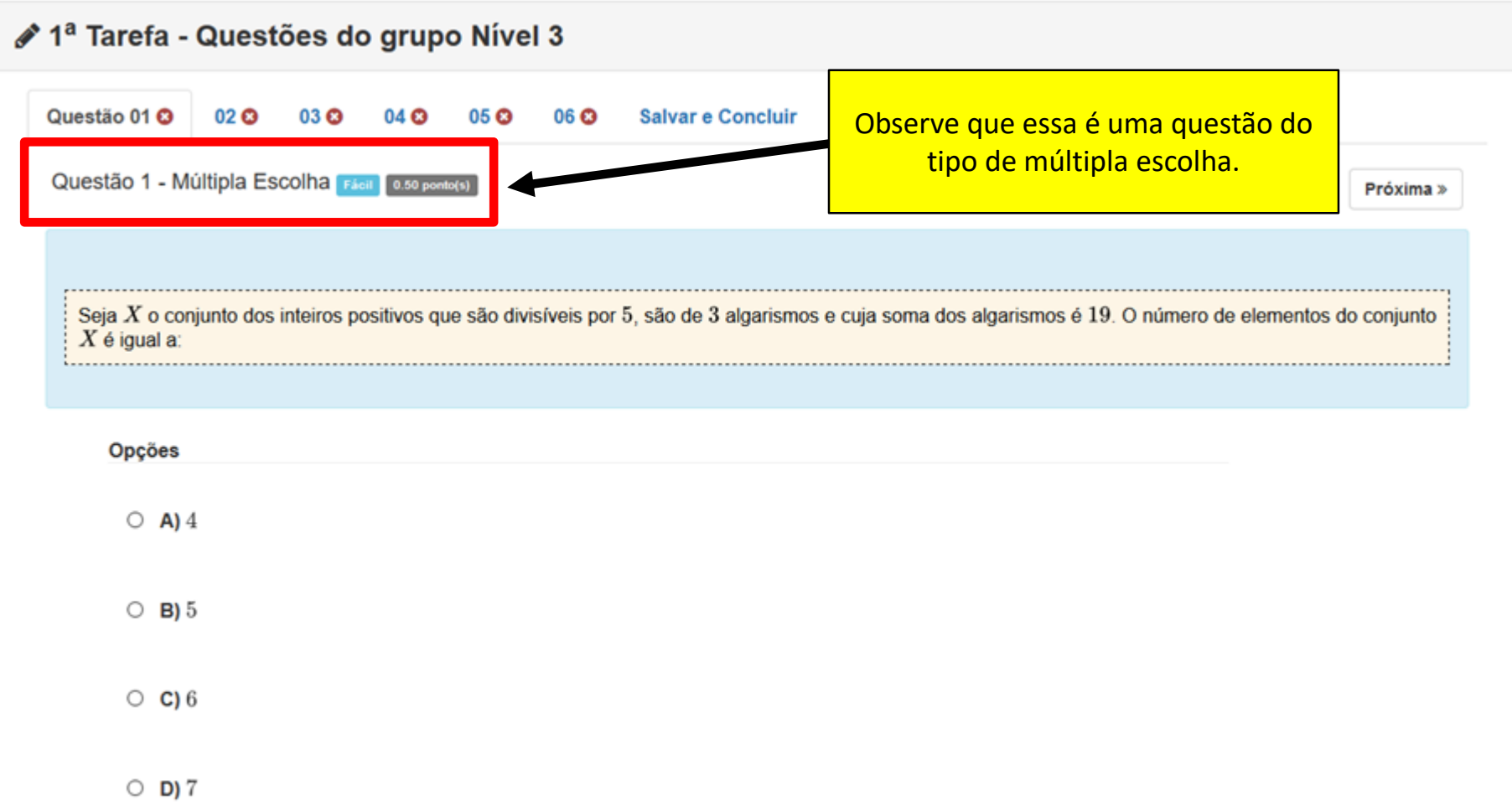

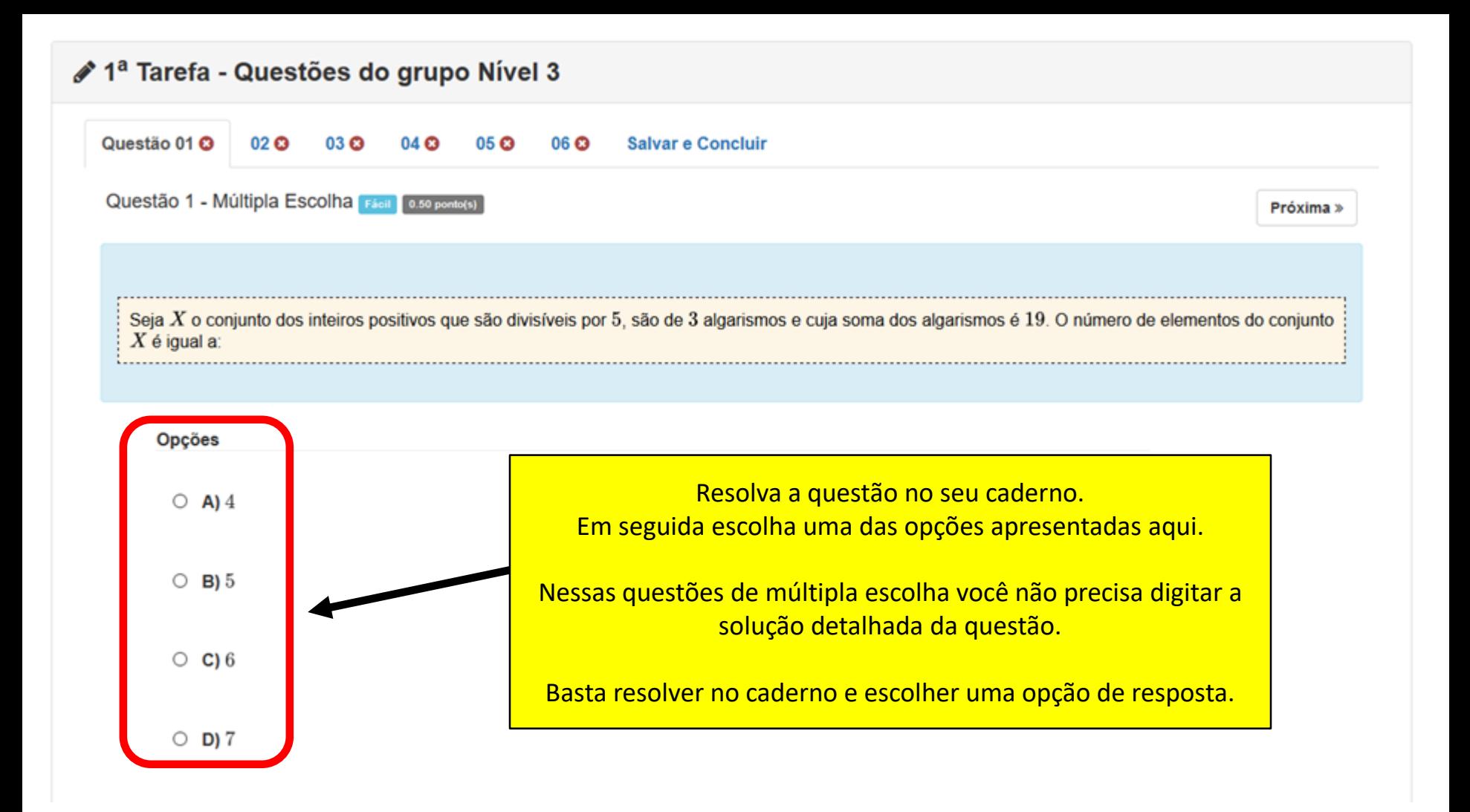

# ♪ 1ª Tarefa - Questões do grupo Nível 3

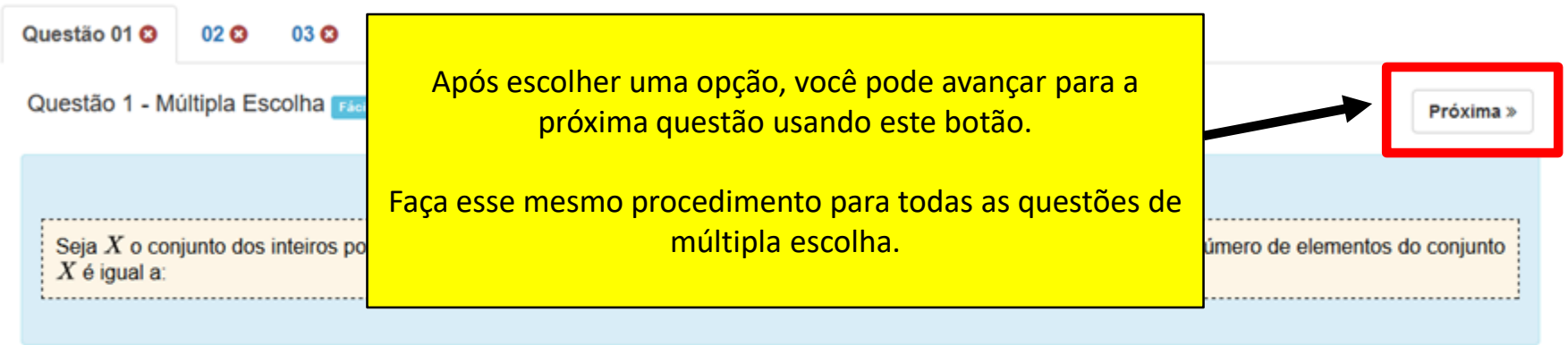

Opções

 $\circ$  A) 4

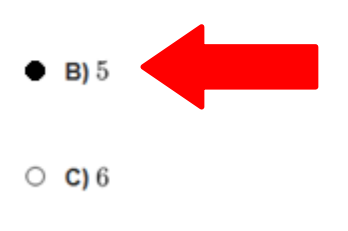

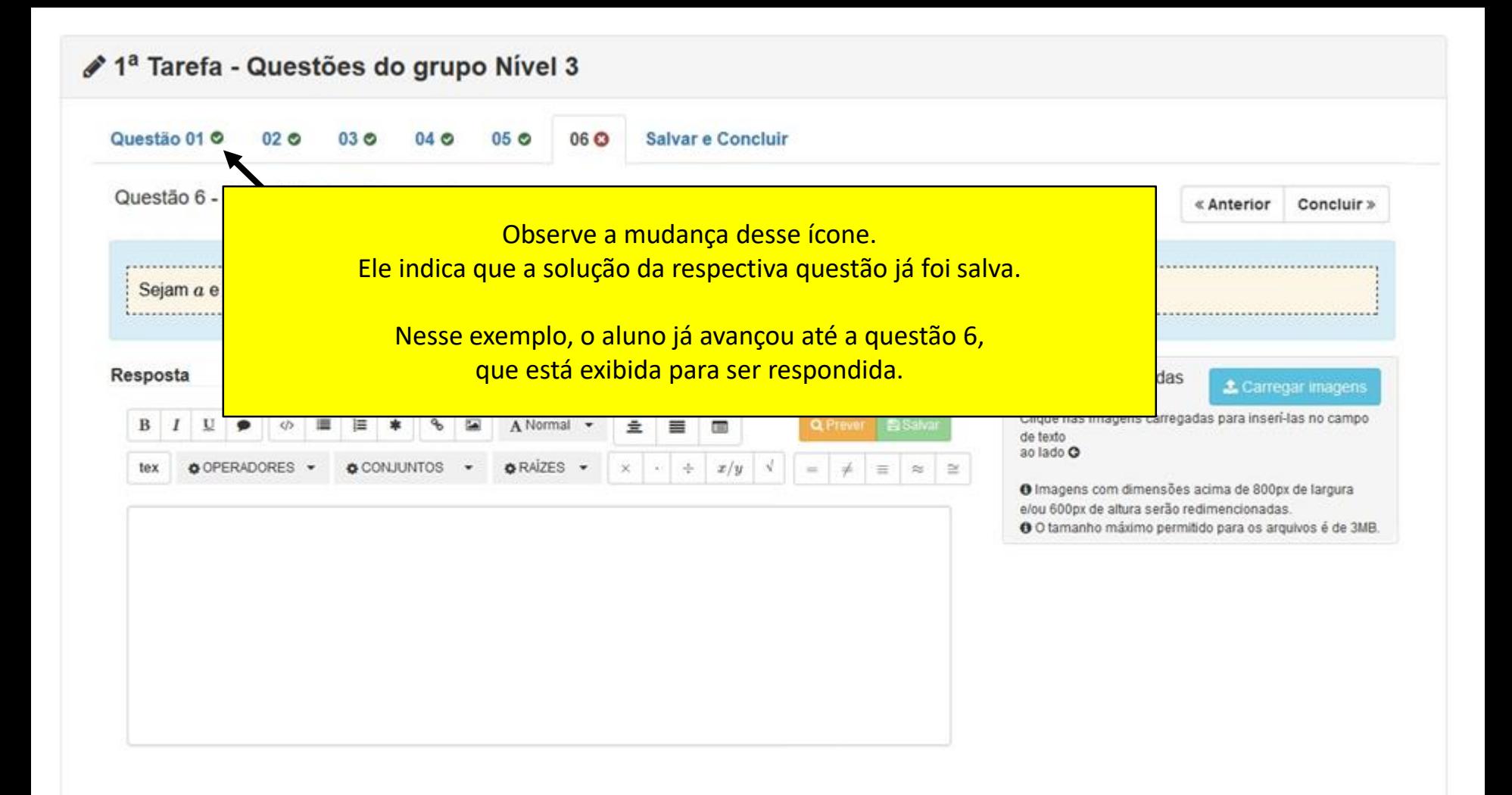

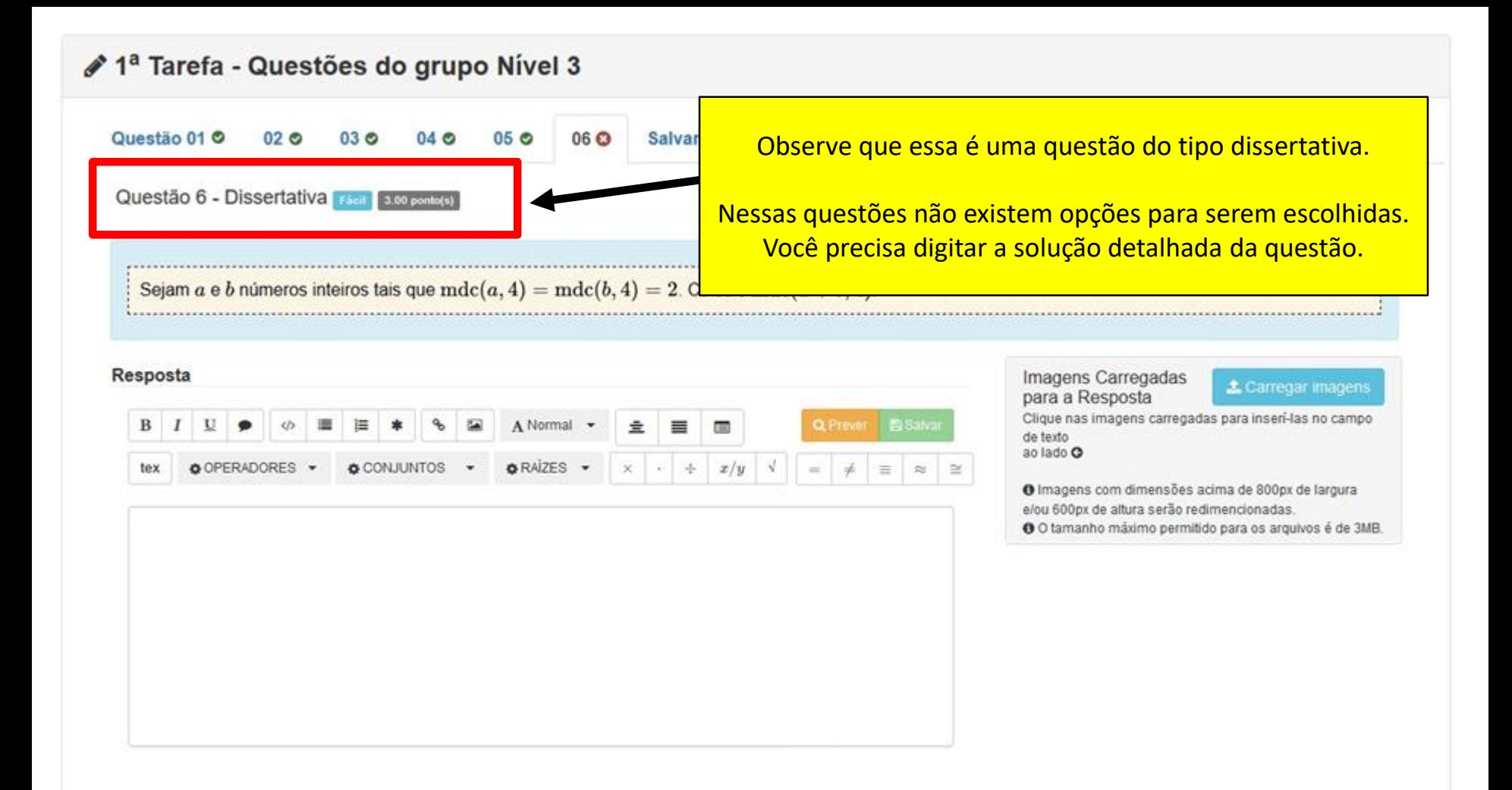

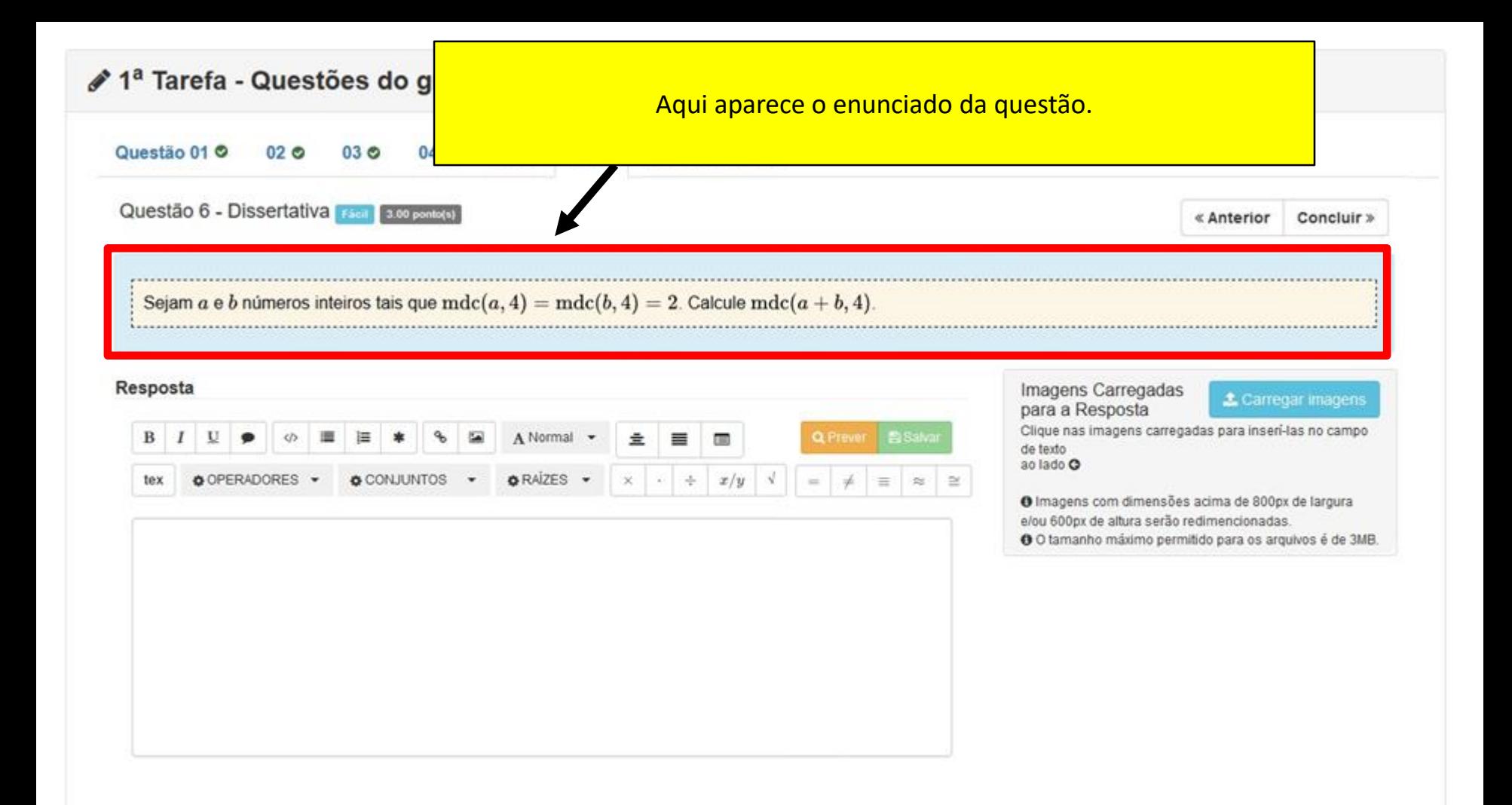

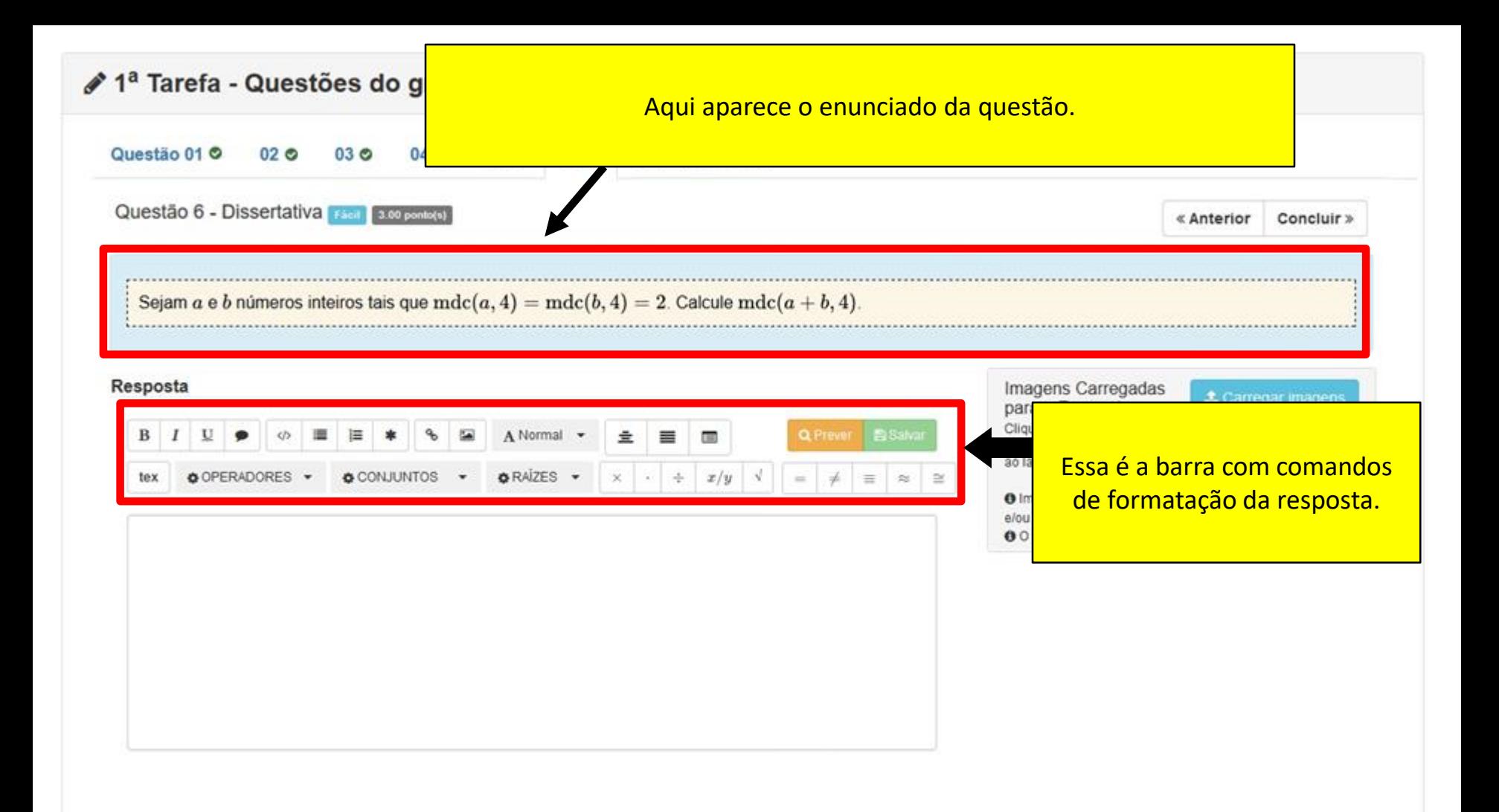

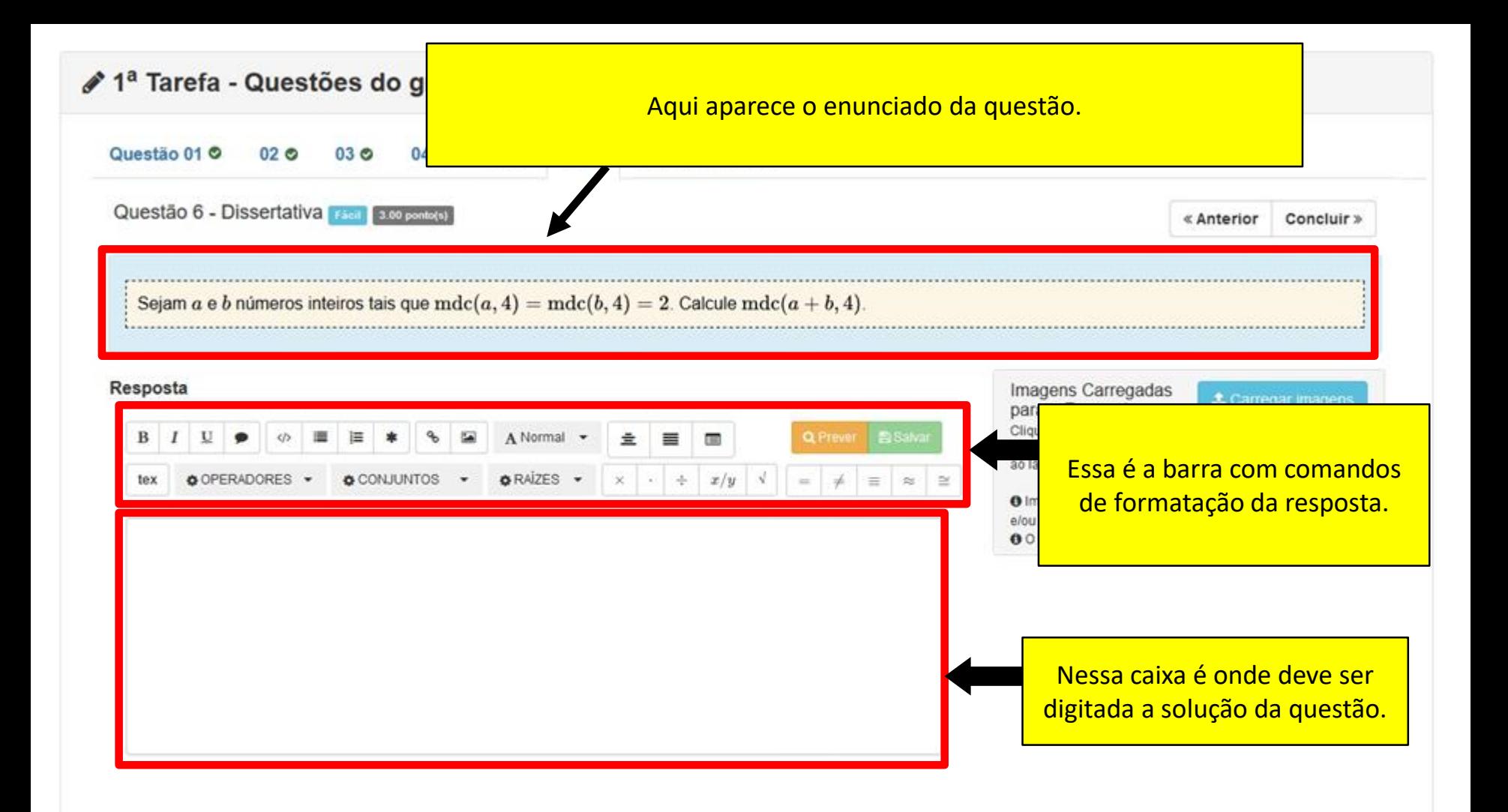

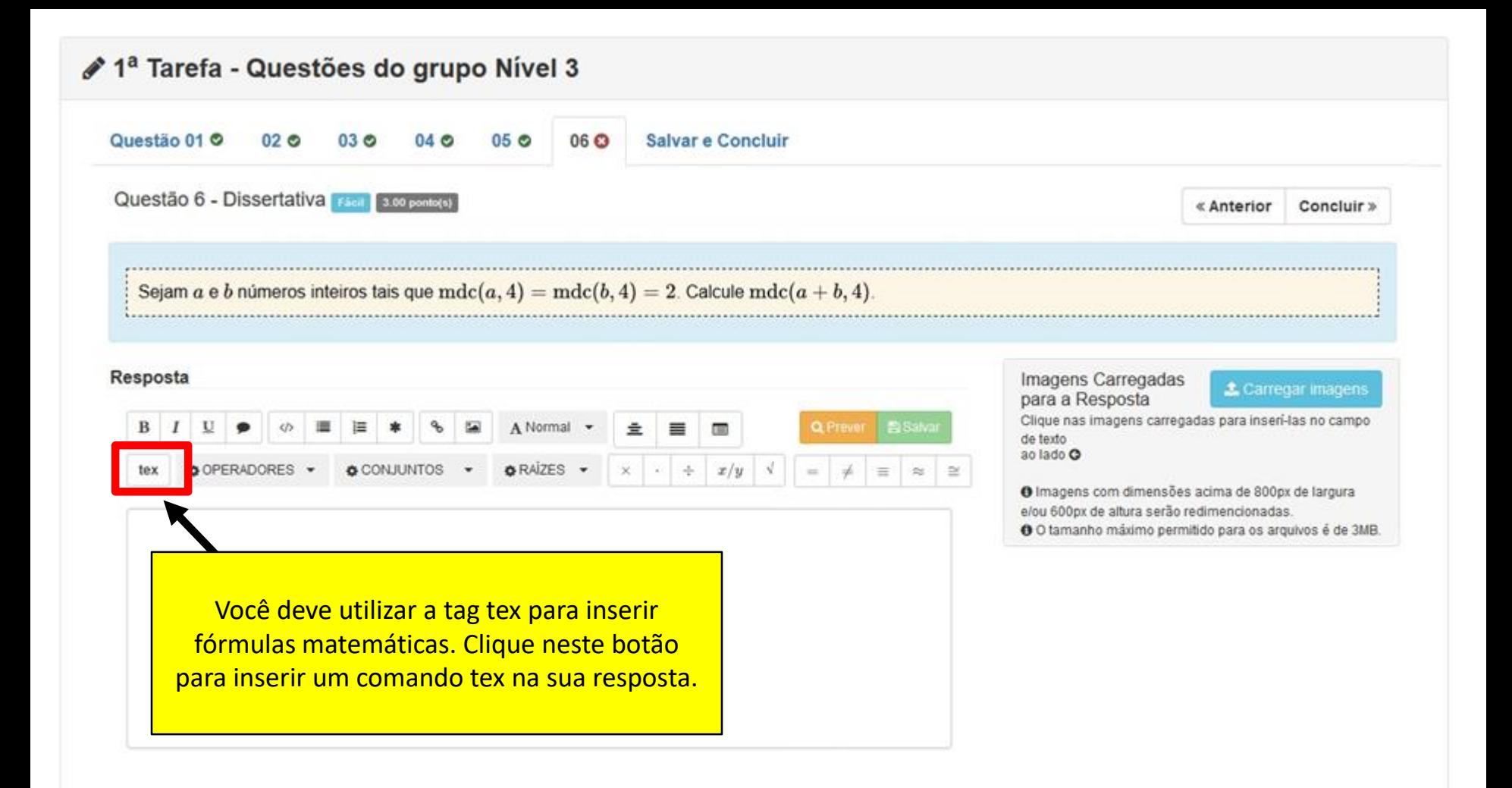

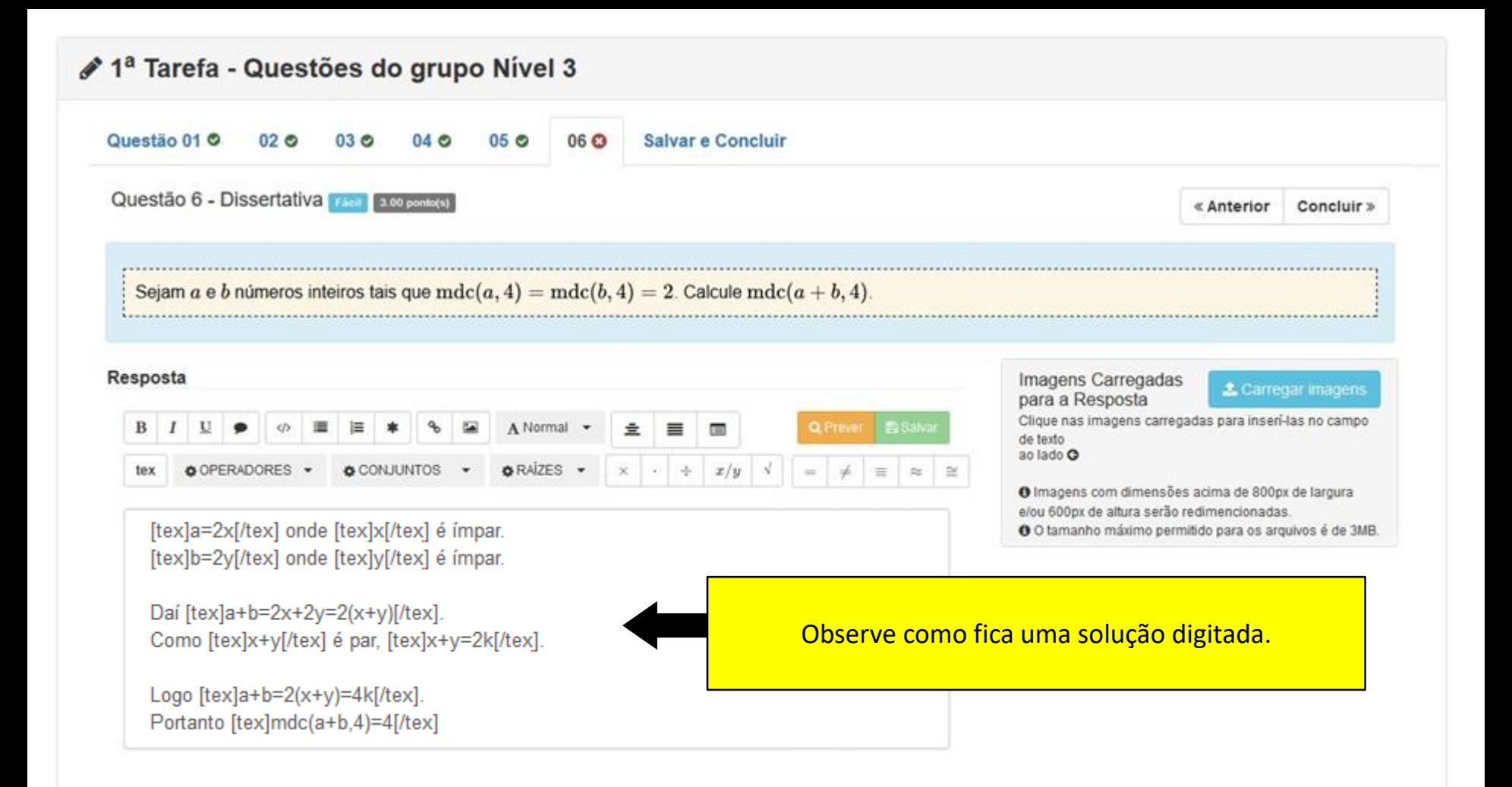

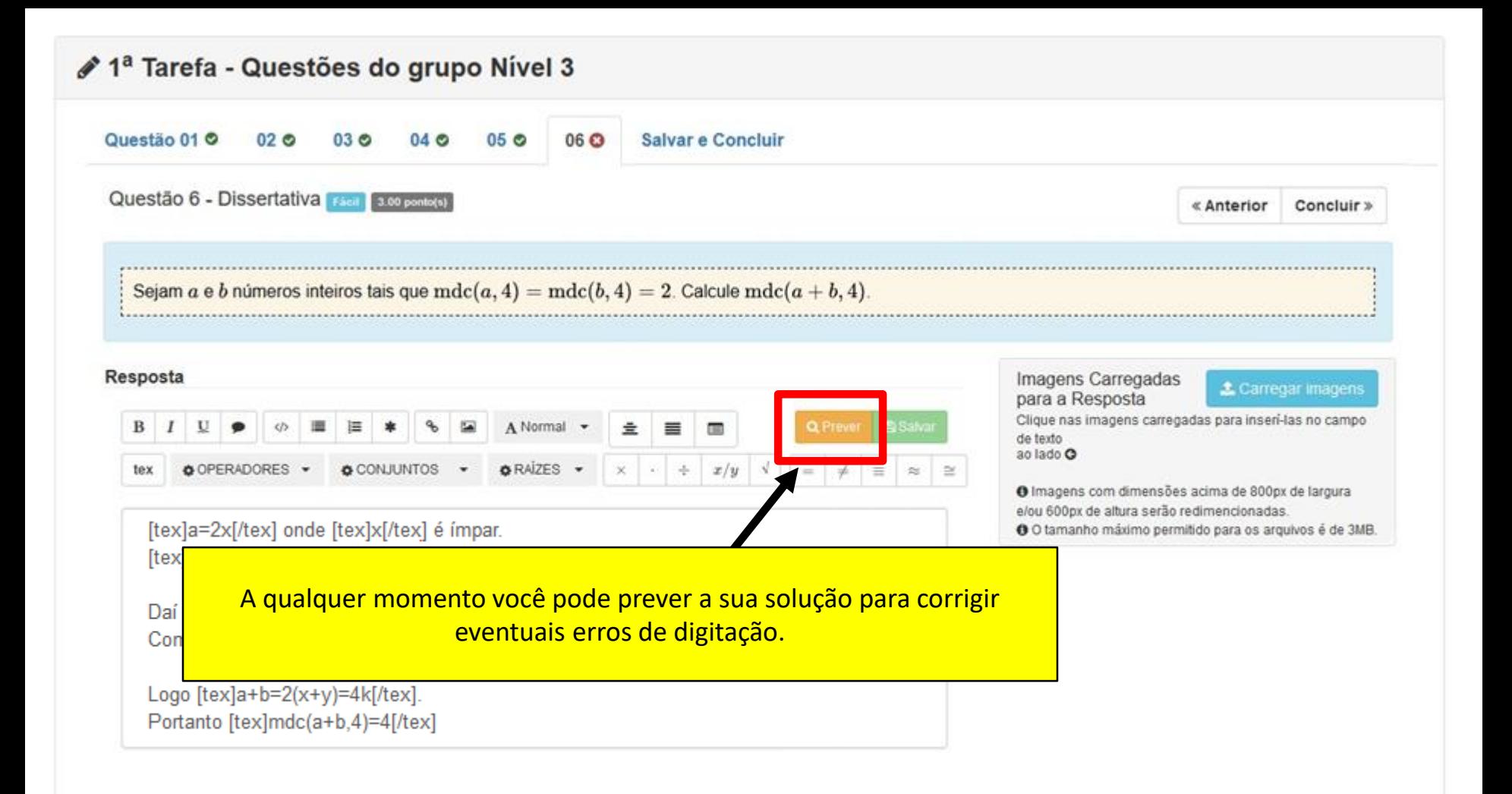

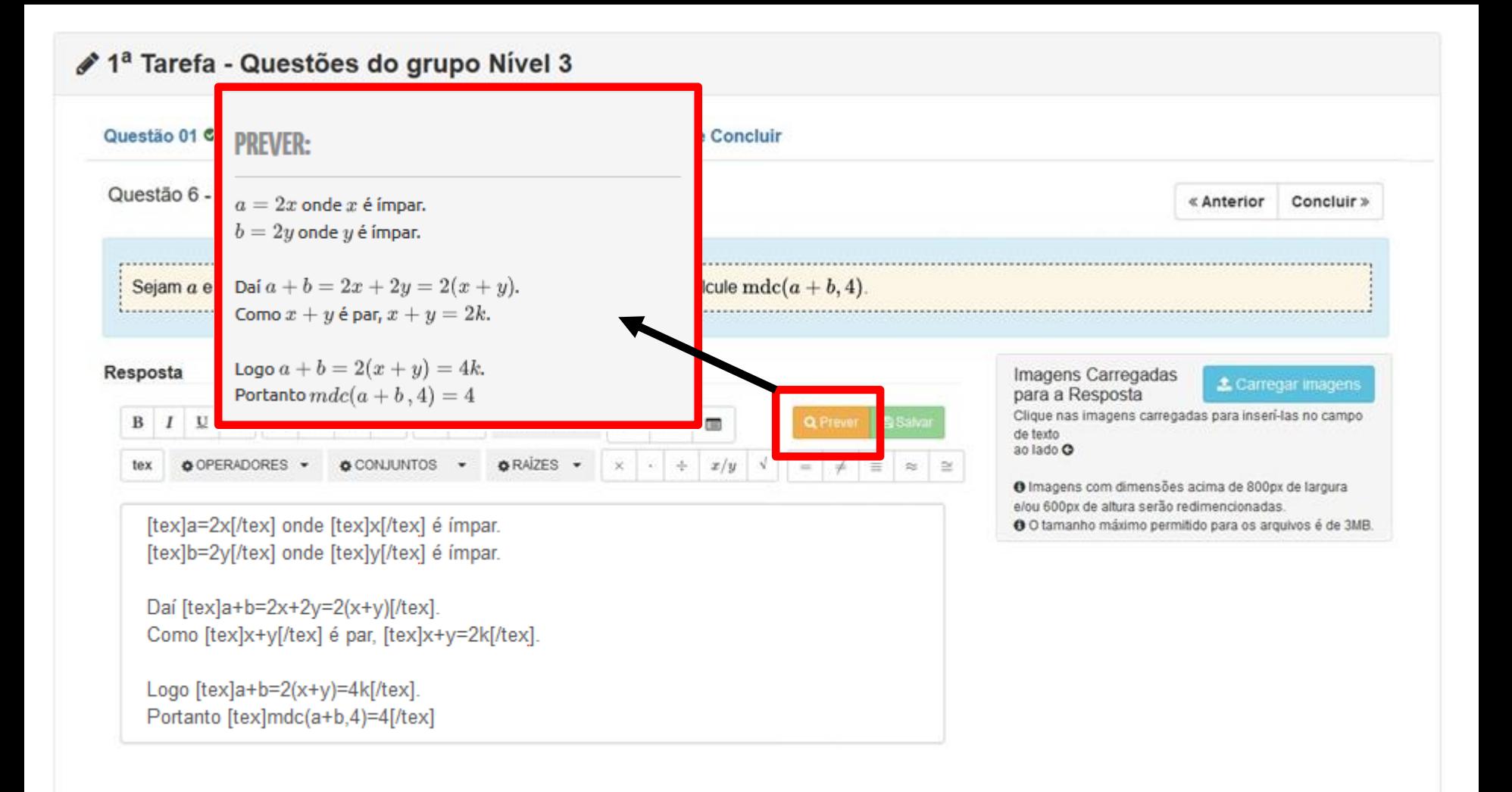

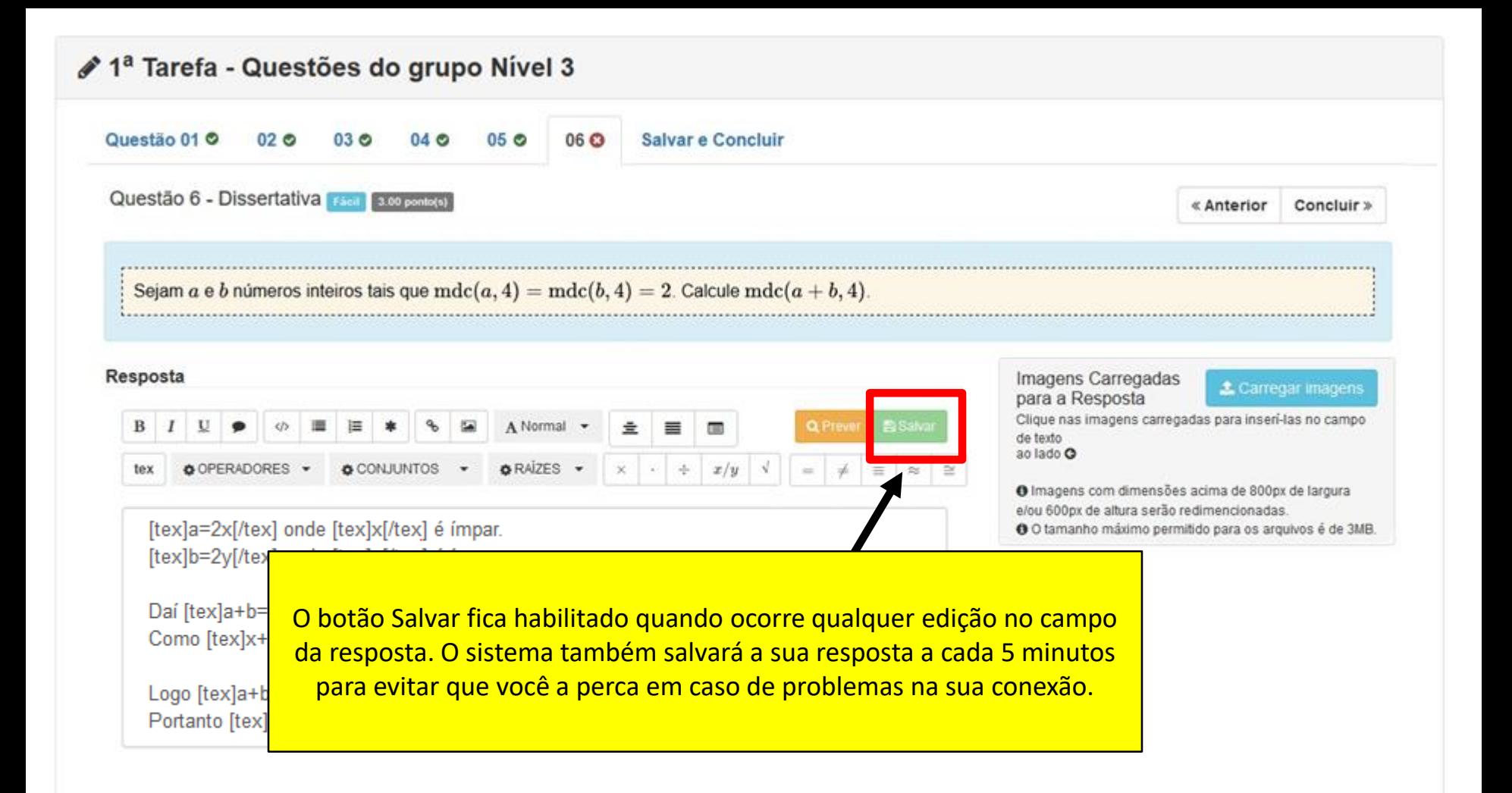

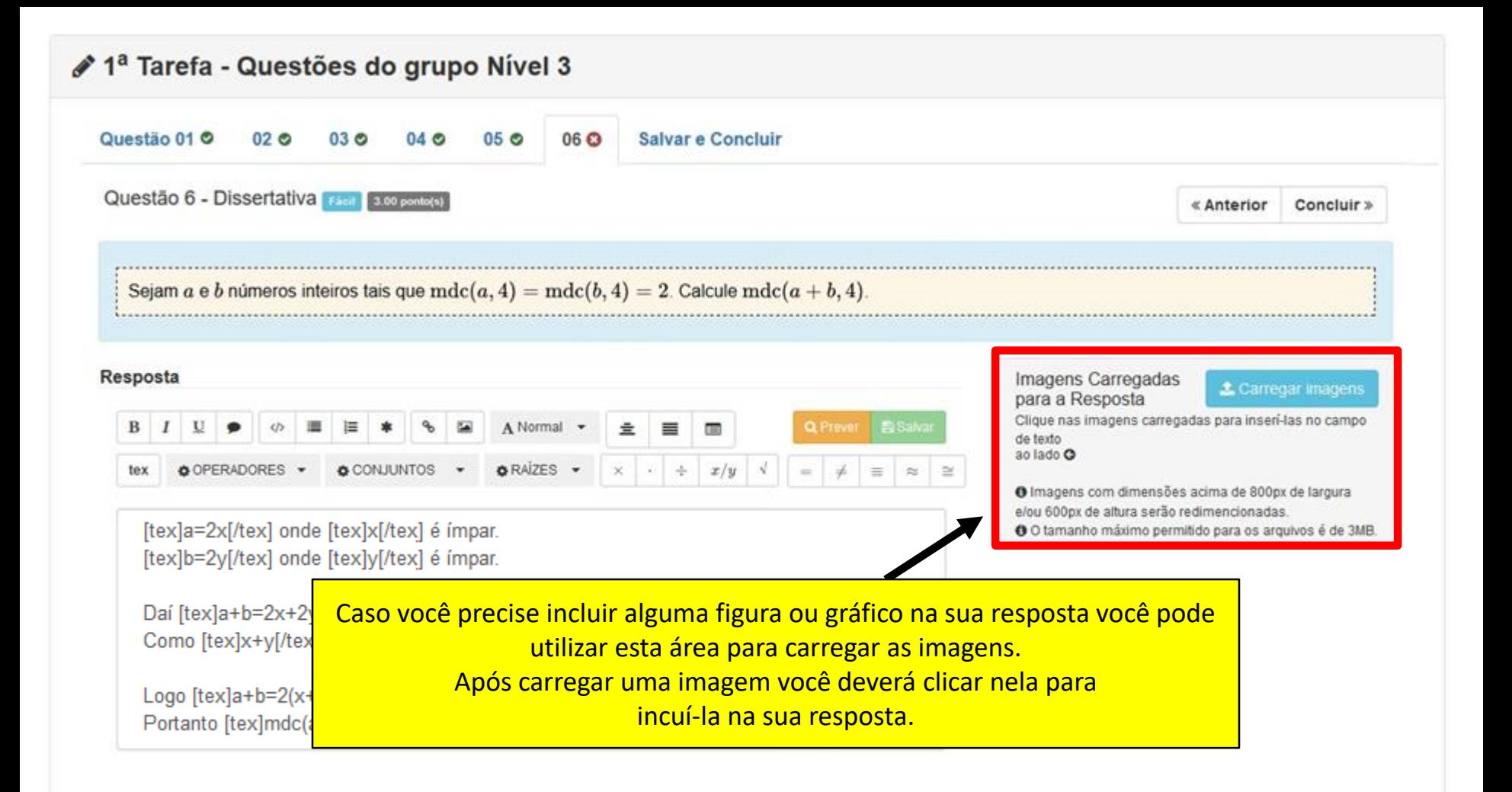

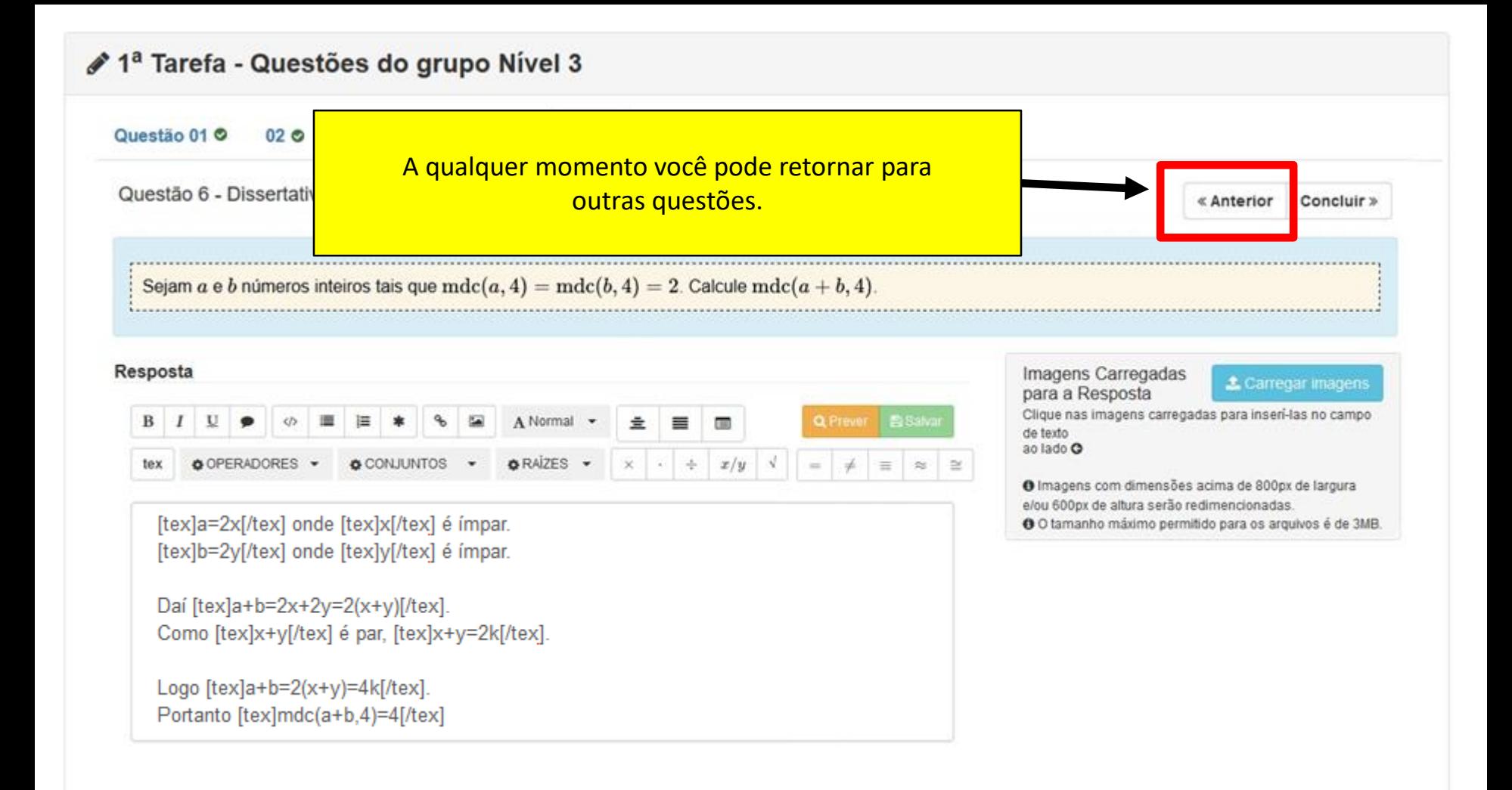

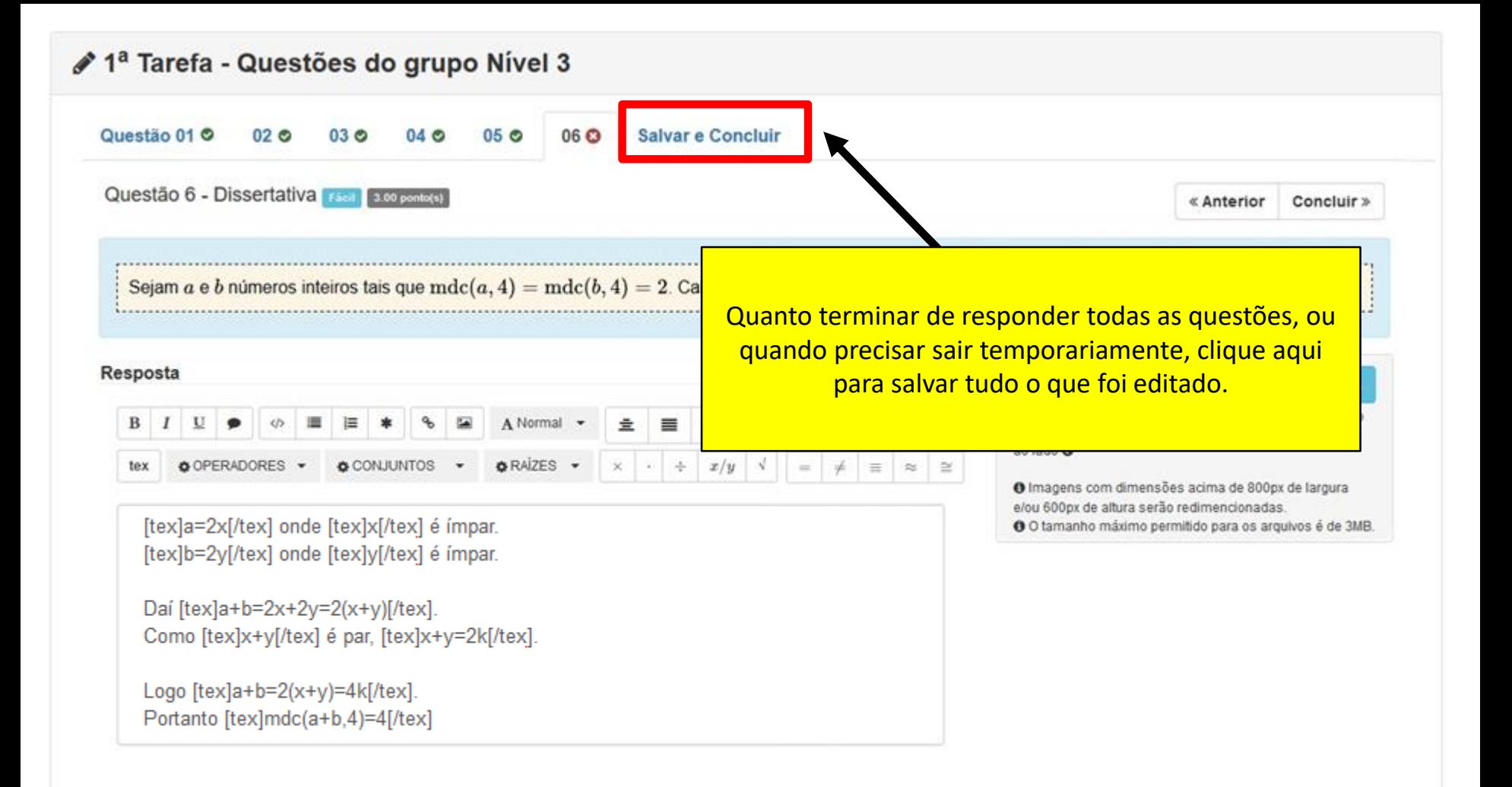

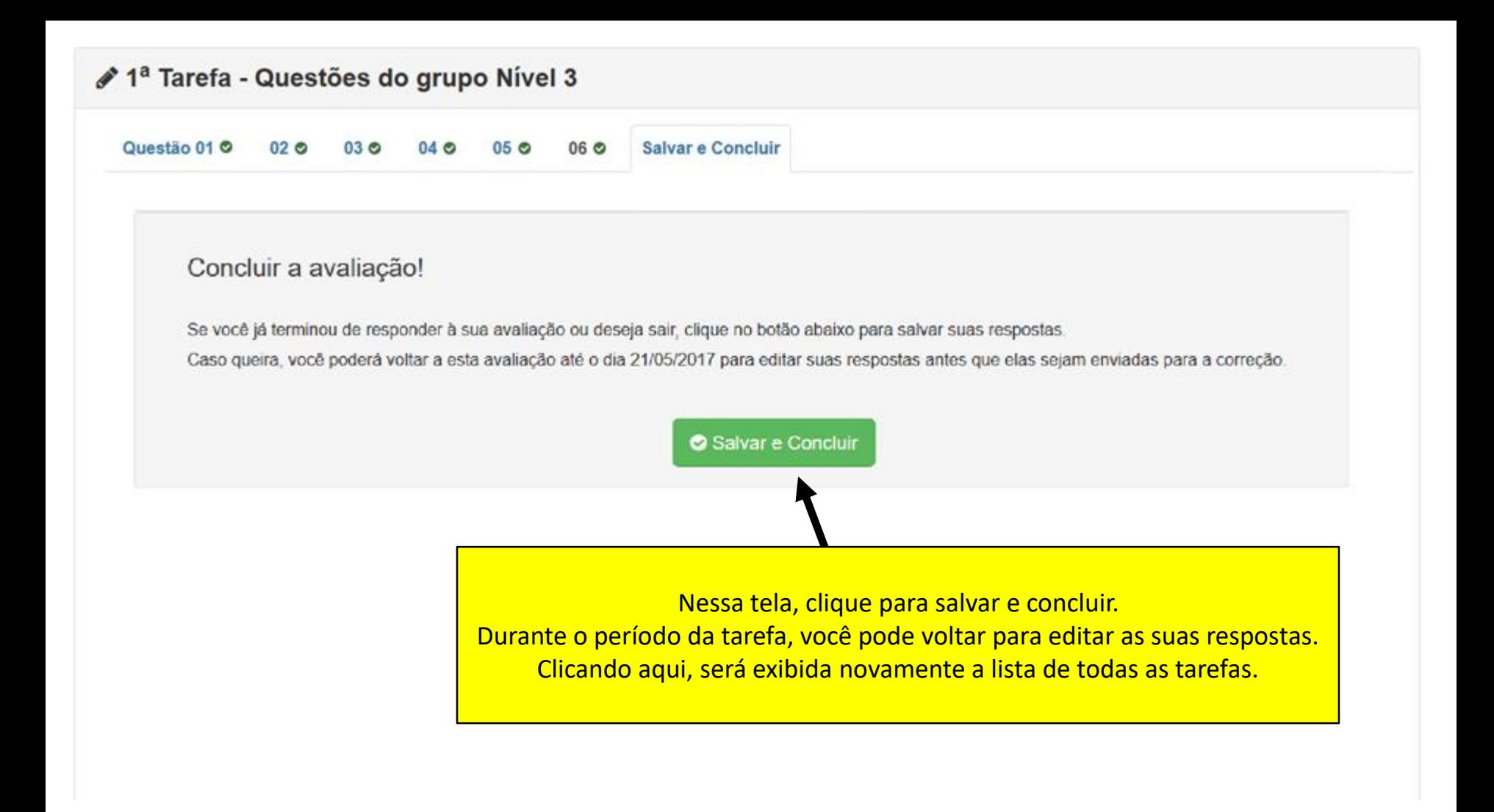

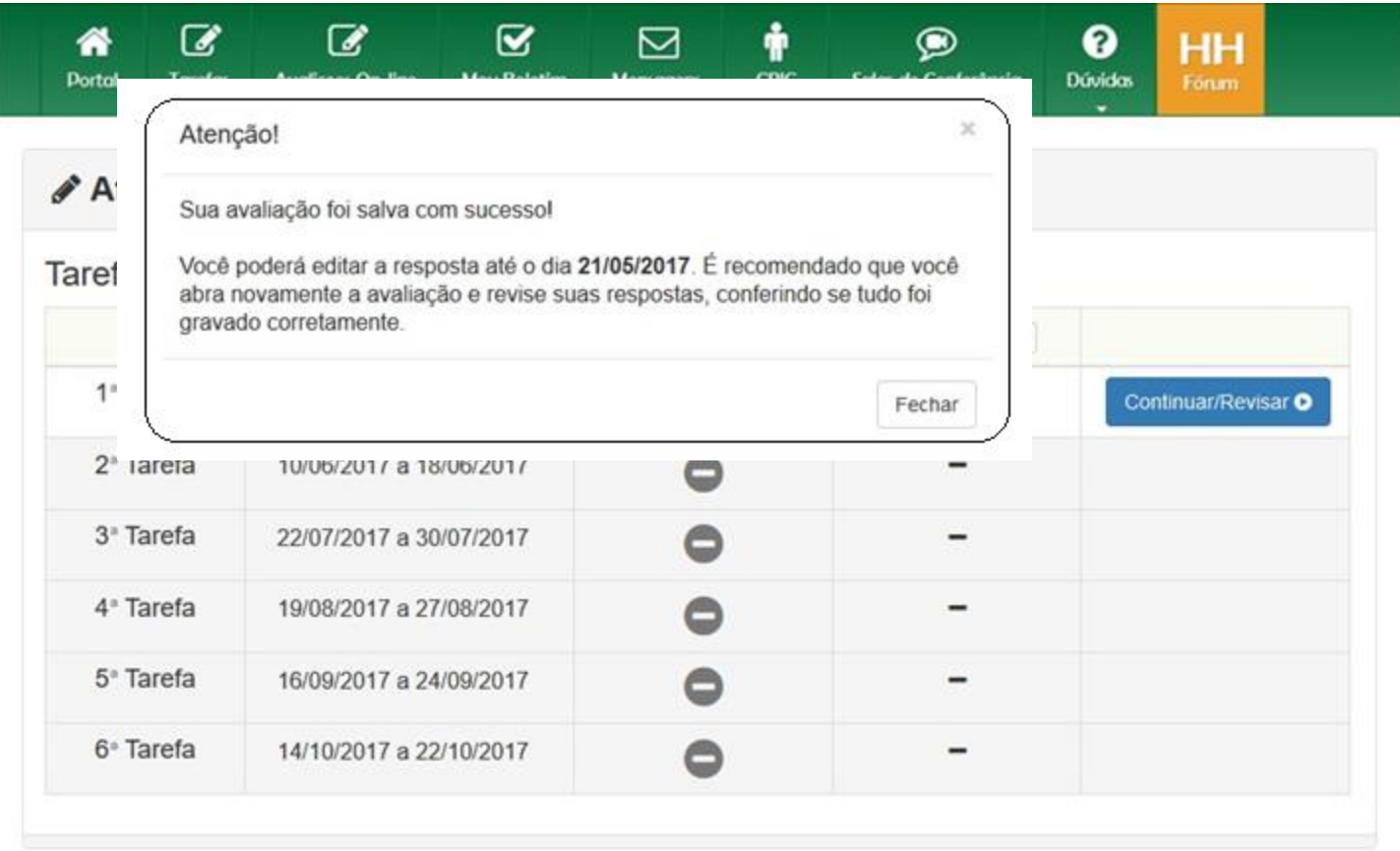

#### $\alpha$  $\alpha$  $\dot{\pmb{\Upsilon}}$  $\overline{a}$  $\Box$ 备  $\bullet$  $\bullet$ HH Tarefas **Dúvidos Portal Avalições On-line** Meu Boletim Mensagers CRIC Salas de Conferência Forum

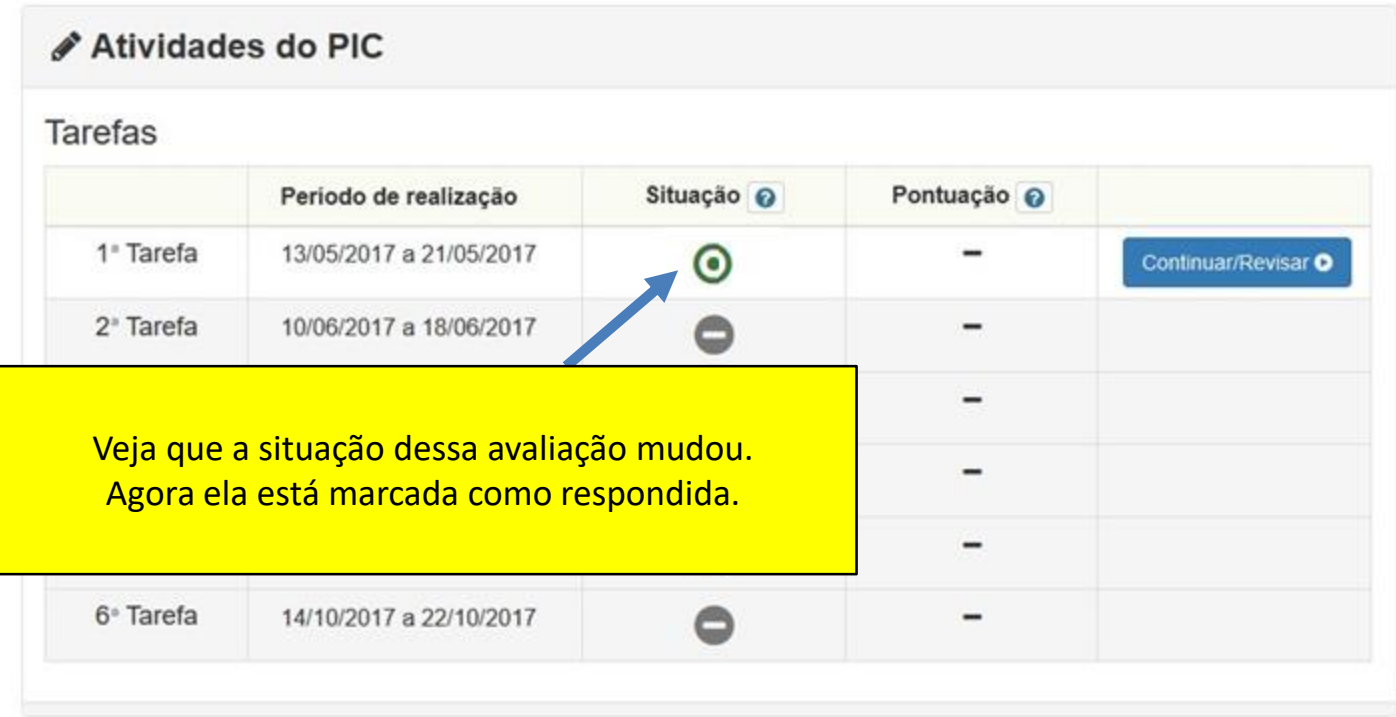

#### ÷  $\mathcal{C}$  $\sqrt{2}$  $\Xi$  $\boxtimes$ 备  $\bullet$  $\bullet$ HH Tarefas **Avalições On-line** CRIC **Dúvidos Portal** Meu Boletim Mensagers Salas de Conferência Forum

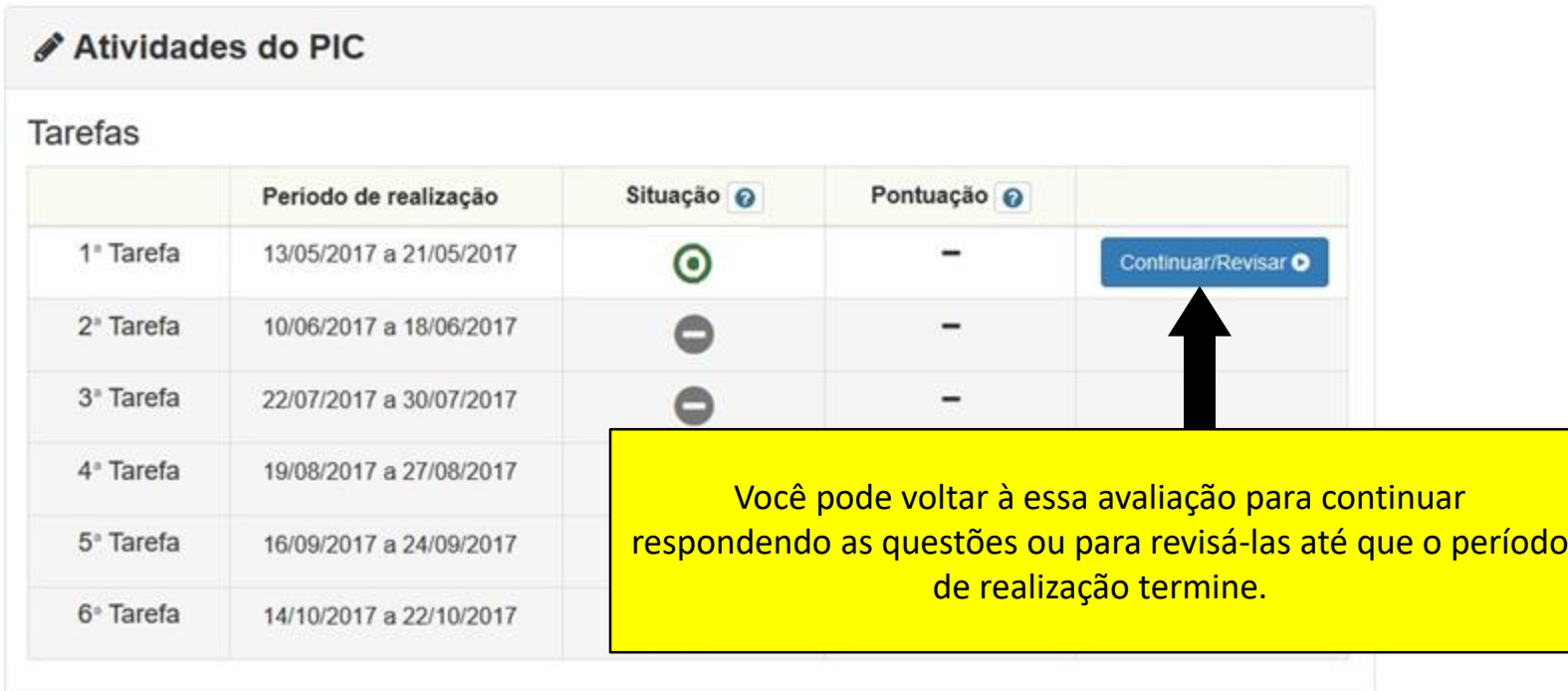

#### Ť  $\alpha$  $\blacksquare$  $\pmb{\boxtimes}$  $\boxtimes$ 备  $\bullet$  $\bullet$ HH Tarefas **Portal Avalições On-line** Meu Boletim Mensagers CRIC Salas de Conferência **Dúvidos** Forum

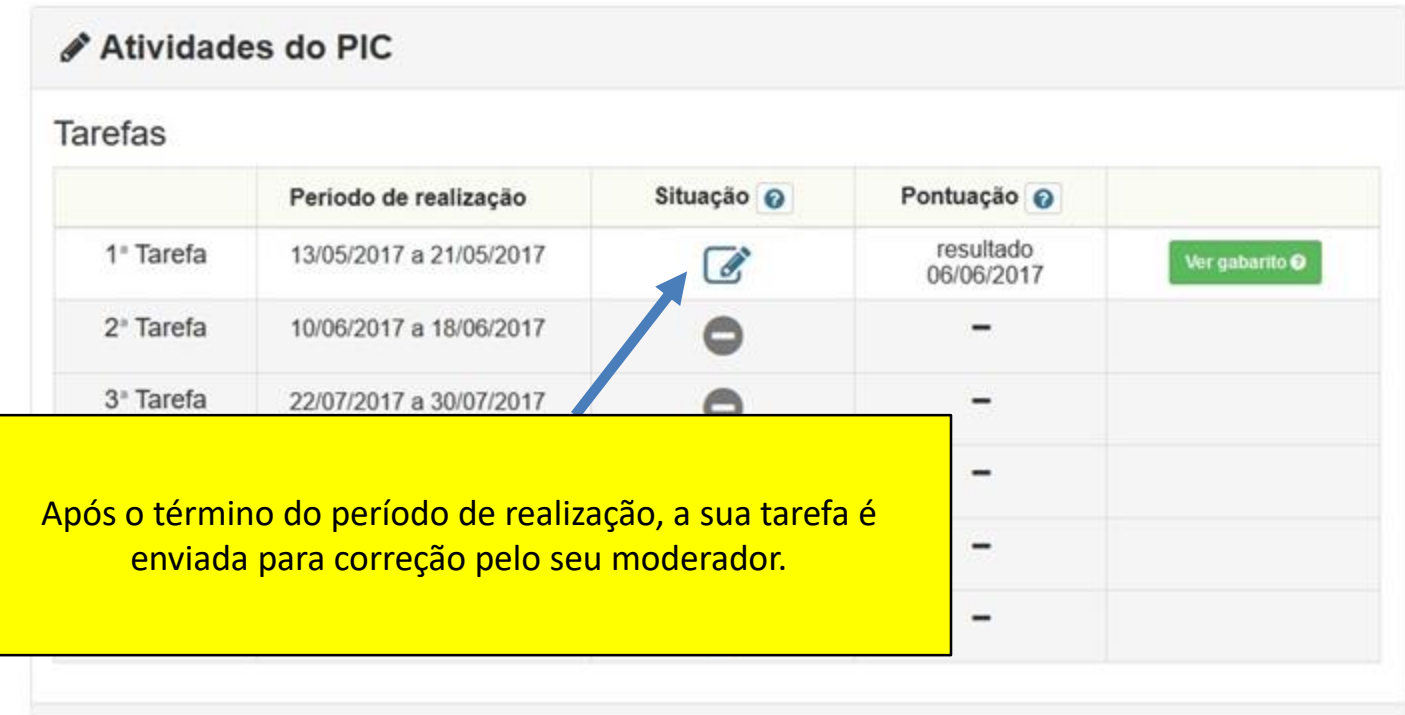

#### ÷ 7 7  $\boldsymbol{\nabla}$ 罓  $\circledcirc$ ค ⋘ HH **Avalicoes On-line** CRIC Salas de Conferência **Dúvidos Dortal Tarefas Meu Boletim** Forum **Menscopers**

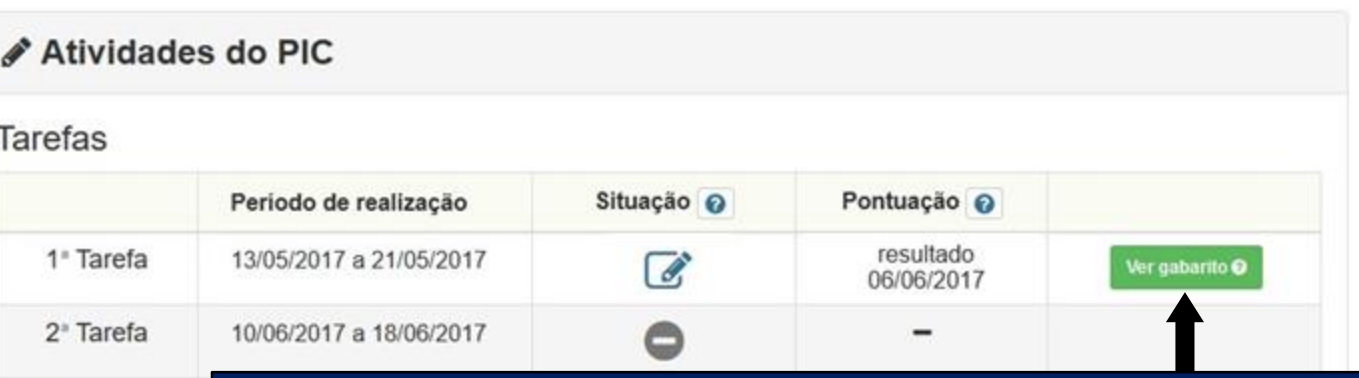

3<sup>ª</sup> Tarefa

4<sup>ª</sup> Tarefa

5<sup>°</sup> Tarefa

6<sup>°</sup> Tarefa

**Veja aqui as soluções oficiais das questões da tarefa. Estude essas soluções e veja se você errou ou acertou cada questão. Lembre-se de que as avaliações do PIC são momentos de estudo.**

**No caso de você estudar as soluções oficiais e continuar com dúvidas sobre alguma questão, utilize o Fórum HH para postar e esclarecer todas as suas dúvidas.**

Para terminar, não se esqueça de estudar os outros dois tutoriais que foram elaborados para você. Esses tutoriais estão disponíveis na área "Documentos" no Portal do 17º PIC.

• TUTORIAL 1

Tutorial geral do aluno do PIC que ensina como acessar e utilizar o Portal do PIC e o Fórum HH. Esse é o primeiro tutorial que você deve estudar.

• TUTORIAL 2

É esse aqui, onde é apresentado um passo-a-passo de como responder as tarefas.

• TUTORIAL 3

Apresenta um passo-a-passo de como respondera às avaliações online.

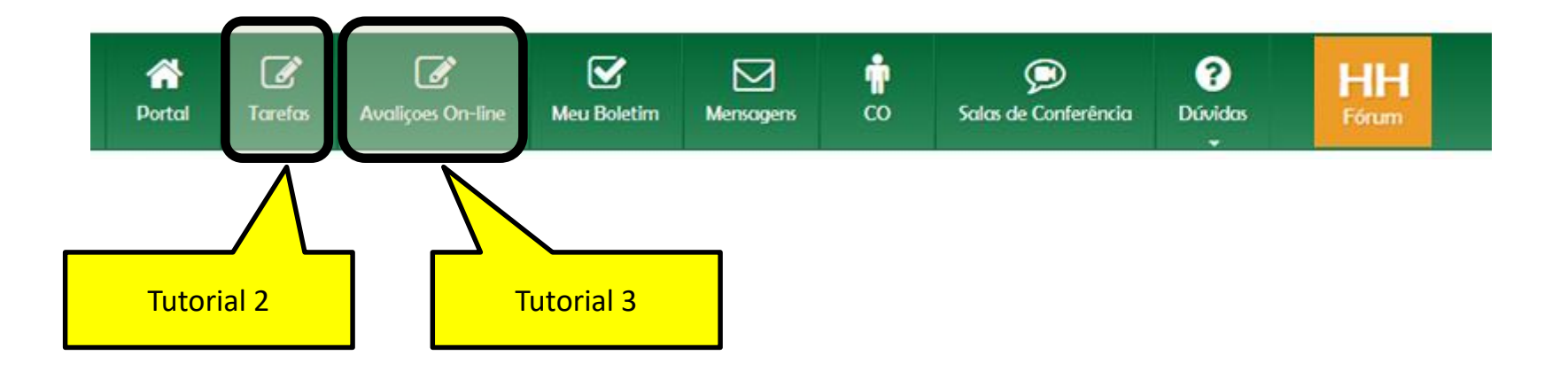

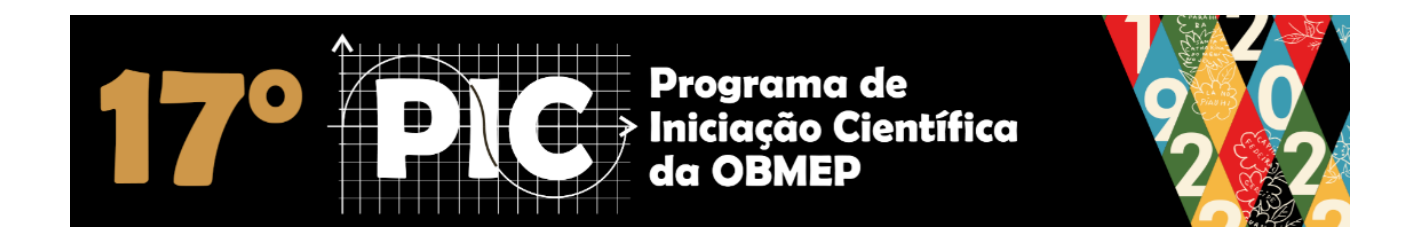

**Muito obrigado e**

**Bons Estudos**

# **Consulte no Portal do 17º PIC o calendário de atividades do PIC 2023.**

**FIM DO TUTORIAL 2**